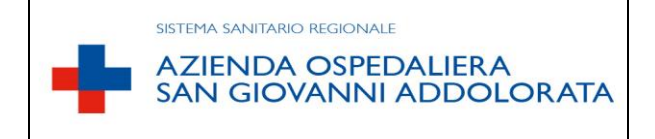

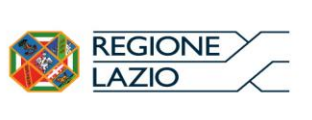

# **REGOLAMENTO DI GESTIONE INCASSI CUP**

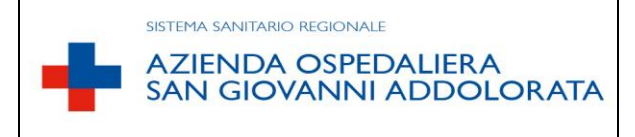

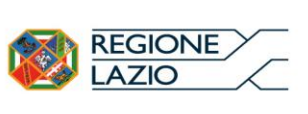

# Sommario

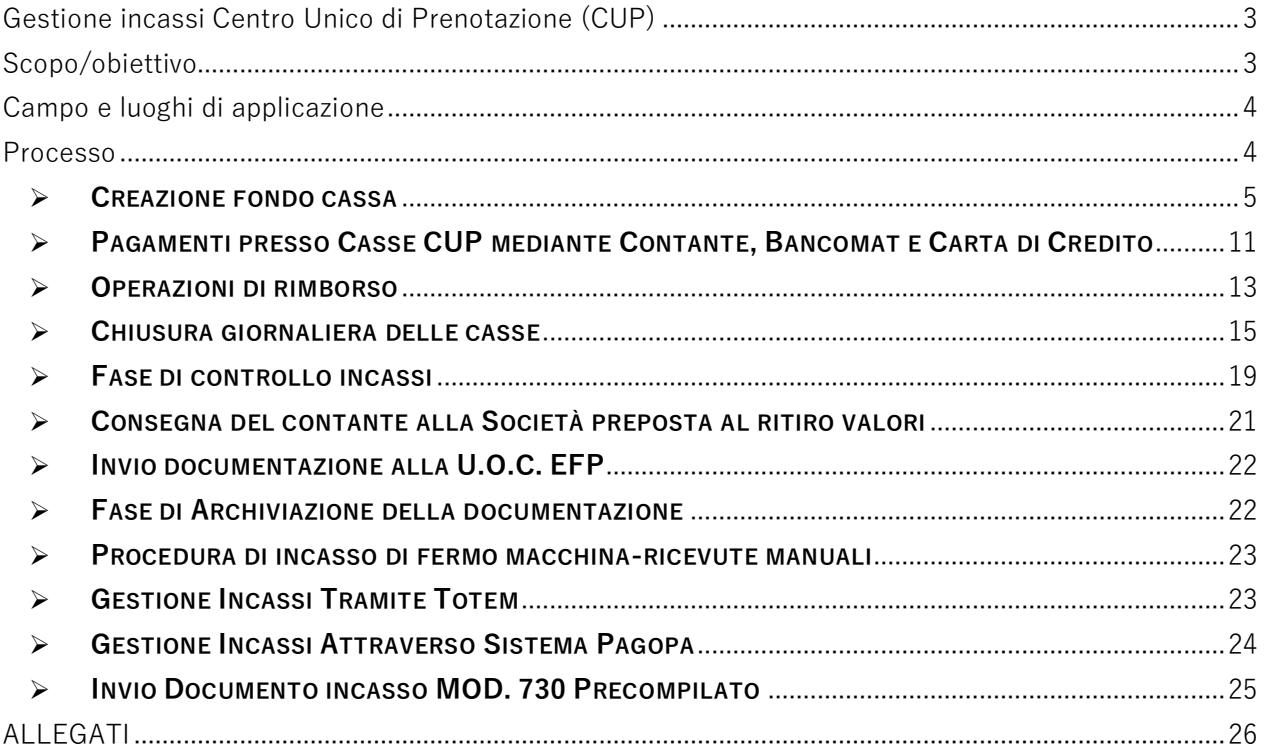

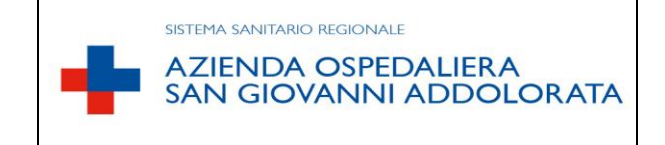

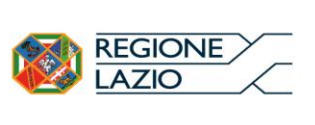

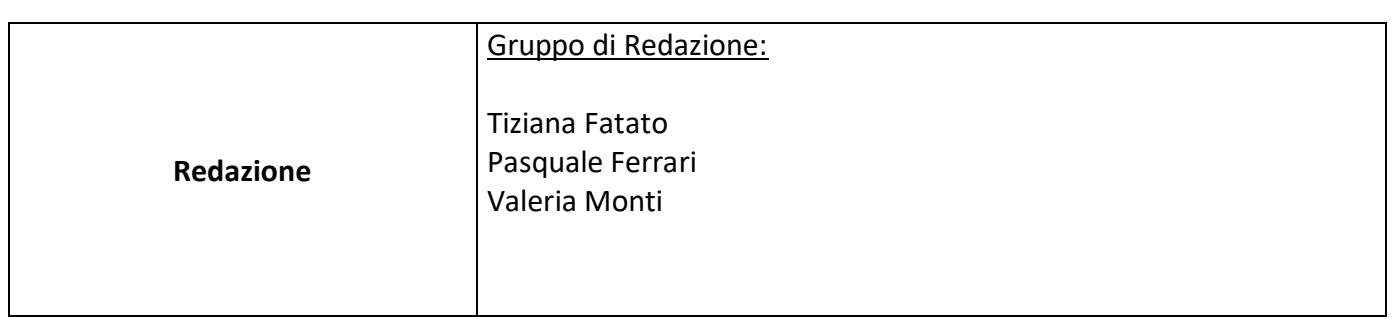

# <span id="page-2-0"></span>Gestione incassi Centro Unico di Prenotazione (CUP)

A fronte delle diverse tipologie di prestazioni (ricavi) afferenti al Centro Unico di Prenotazione - CUP, sinteticamente descritte nel manuale delle procedure amministrativo-contabili del ciclo attivo aziendale, le differenti modalità di incasso sono le seguenti:

- $\checkmark$  Contante:
- $\checkmark$  Bancomat:
- $\checkmark$  Carte di Credito;
- $\checkmark$  Pagamento on-line tramite il circuito Pago PA;
- $\checkmark$  Casse automatiche Totem.

Sono ammessi alla riscossione delle entrate per conto dell'Azienda:

- $\checkmark$  Il Personale addetto alle casse CUP
- $V$  L' Istituto Tesoriere;

Presso le Casse CUP le modalità di incasso sono le seguenti:

- $\checkmark$  Contante:
- $\checkmark$  Bancomat;
- $\checkmark$  Carte di Credito:

# <span id="page-2-1"></span>Scopo/obiettivo

Lo scopo della presente – a implementazione e aggiornamento delle procedure precedentemente utilizzate nel quadro delle attività gestite dalla precedente UOC Poliambulatori, nell'ambito della regolamentazione di cui alla Deliberazione n.242 del 23/03/2017 – è quello di definire le modalità operative per garantire la corretta gestione delle attività di incasso delle prestazioni afferenti il Centro Unico di Prenotazione, presso le Casse CUP. Modalità operative che assicurino la tracciabilità dei valori e consentano complete, accurate e veritiere rilevazioni nel sistema contabile aziendale.

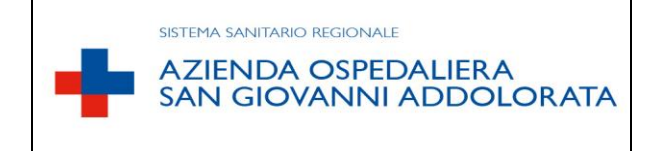

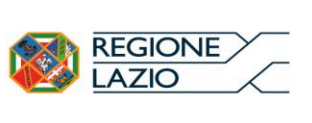

# <span id="page-3-0"></span>Campo e luoghi di applicazione

Il processo regolamentato dalla presente procedura viene svolto nell'ambiente delle casse CUP, della UOSD Gestione Operativa Percorsi Ambulatoriali e della U.O.C. Economico Finanziaria e Patrimoniale.

# <span id="page-3-1"></span>Processo

## **a) Matrice di responsabilità**

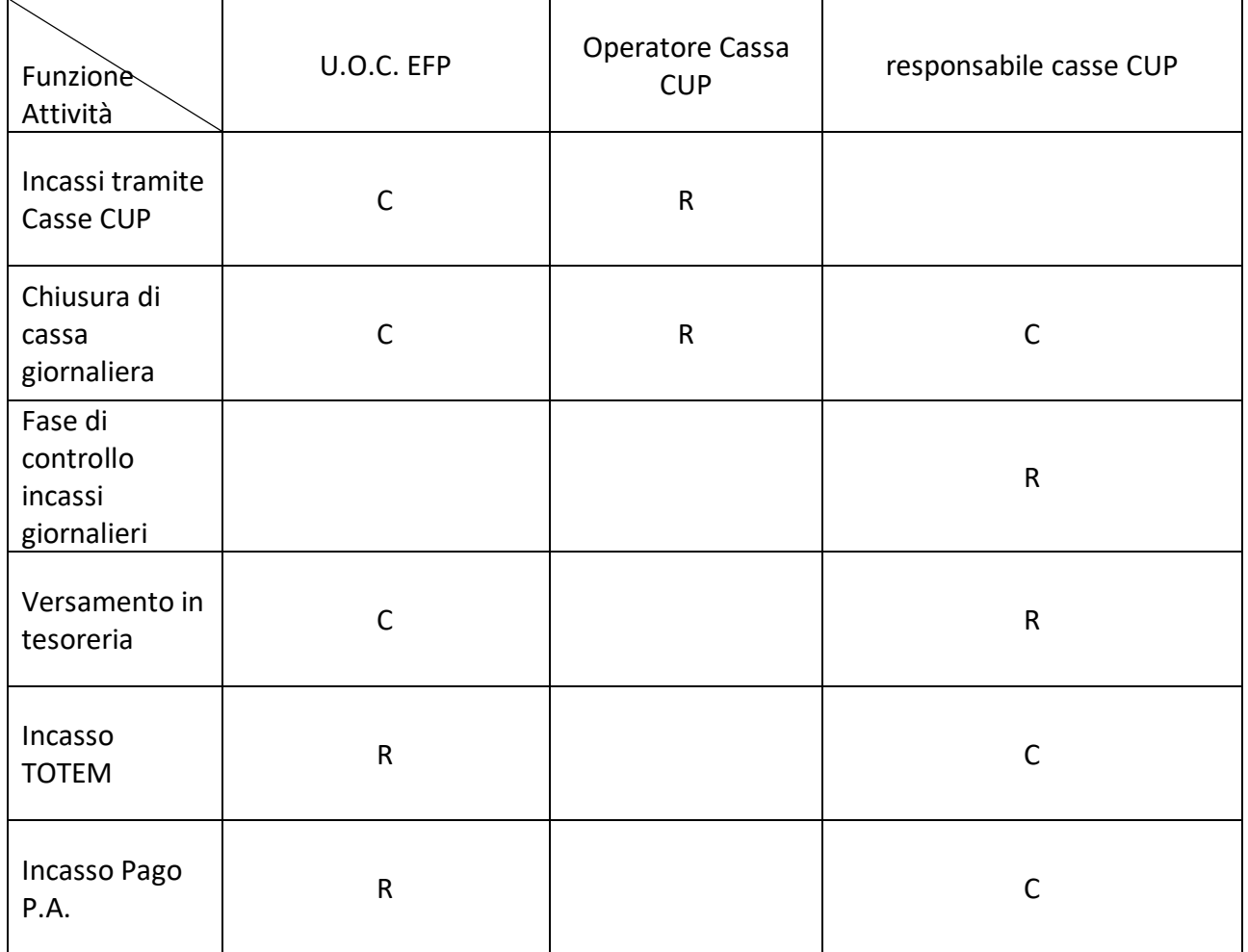

R=responsabile C=coinvolto

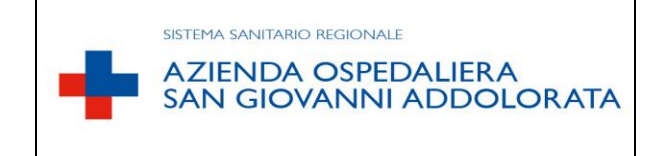

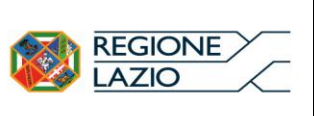

#### **b) Descrizione del processo**

Il processo, per quanto attiene gli incassi effettuati presso le Casse CUP, è gestito utilizzando il sistema informatico ReCUP. Nel presente documento, per le fasi che operativamente devono essere svolte con l'ausilio del sistema, si riportano, tra l'altro, le principali "maschere" su cui l'operatore di cassa e il responsabile casse devono accedere, nonché le funzionalità che dovranno utilizzare.

## <span id="page-4-0"></span> $\triangleright$  CREAZIONE FONDO CASSA

Propedeutica a tale tipologia di gestione di pagamenti è l'assegnazione a ciascun operatore di cassa, di concerto con la U.O.C. EFP, di un fondo cassa che deve essere custodito dallo stesso e di cui è direttamente responsabile sin dal momento dell'assegnazione fino alla completa restituzione. E' escluso qualsiasi utilizzo del fondo cassa per reintegri dovuti ad ammanchi di cassa. Tale fondo cassa viene assegnato all'inizio del mese di gennaio e restituito entro il 31 dicembre di ogni anno, o in caso di cessazione dal servizio dell'operatore di cassa.

Il fondo cassa viene custodito, sotto la propria responsabilità, dagli operatori di cassa all'interno della cassaforte in dotazione.

La procedura è la seguente:

Il responsabile casse CUP, ad inizio anno, si posiziona nella schermata *Gestione Casse* ed entra nel campo a tendina "**CASSA DEPOSITO**" come riportata nella schermata seguente (fig. 1).

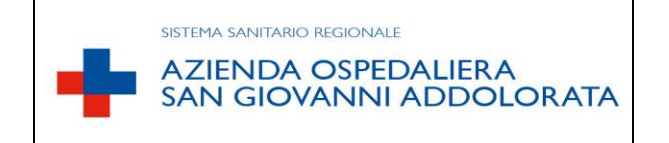

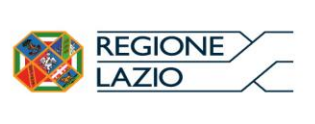

#### Fig. 1

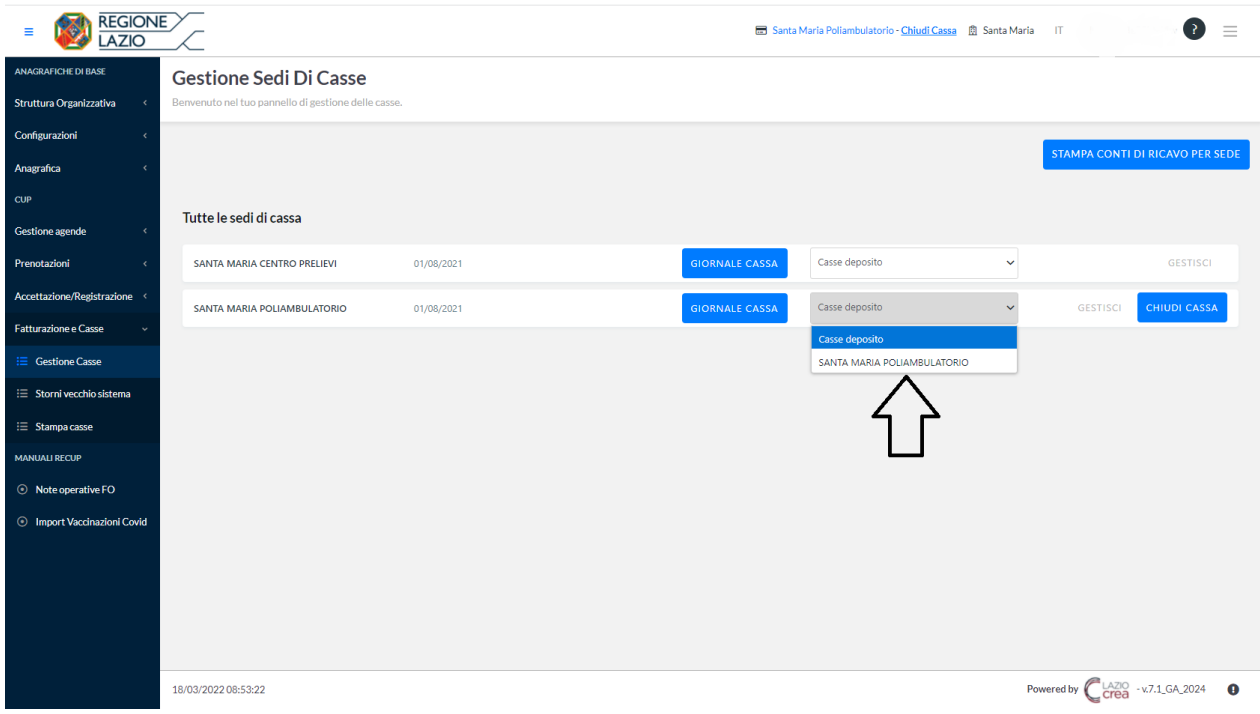

Per la creazione del fondo cassa da assegnare agli operatori di cassa, il responsabile casse CUP digita il tasto funzionale "**VERSAMENTI E ACCREDITI**", come mostra la schermata di cui alla figura 2.

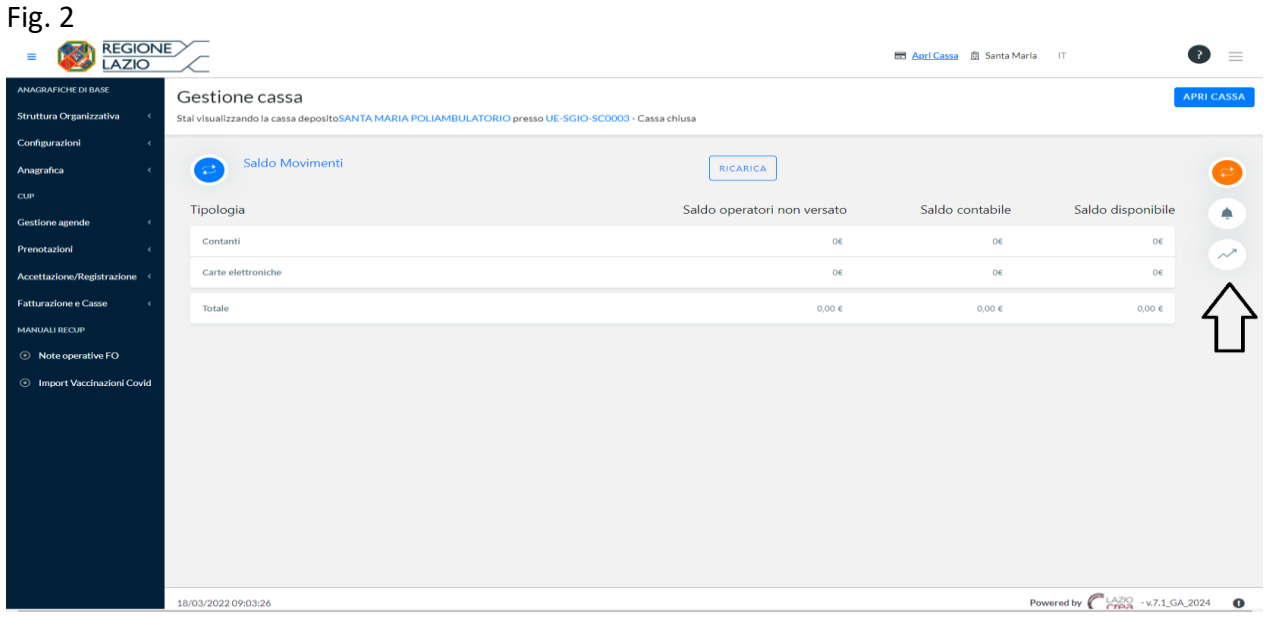

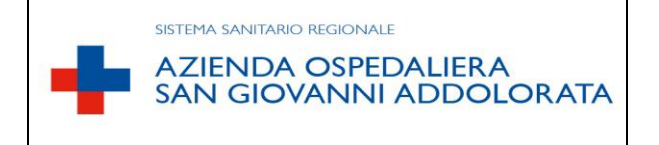

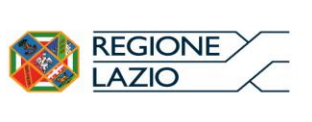

Dopo aver accettato le proposte di storno di tutti gli operatori e prima di effettuare la reversale, il responsabile casse CUP eseguirà l'assegnazione del fondo cassa digitando il tasto **"NUOVO VERSAMENTO"** (fig. 3)**.**

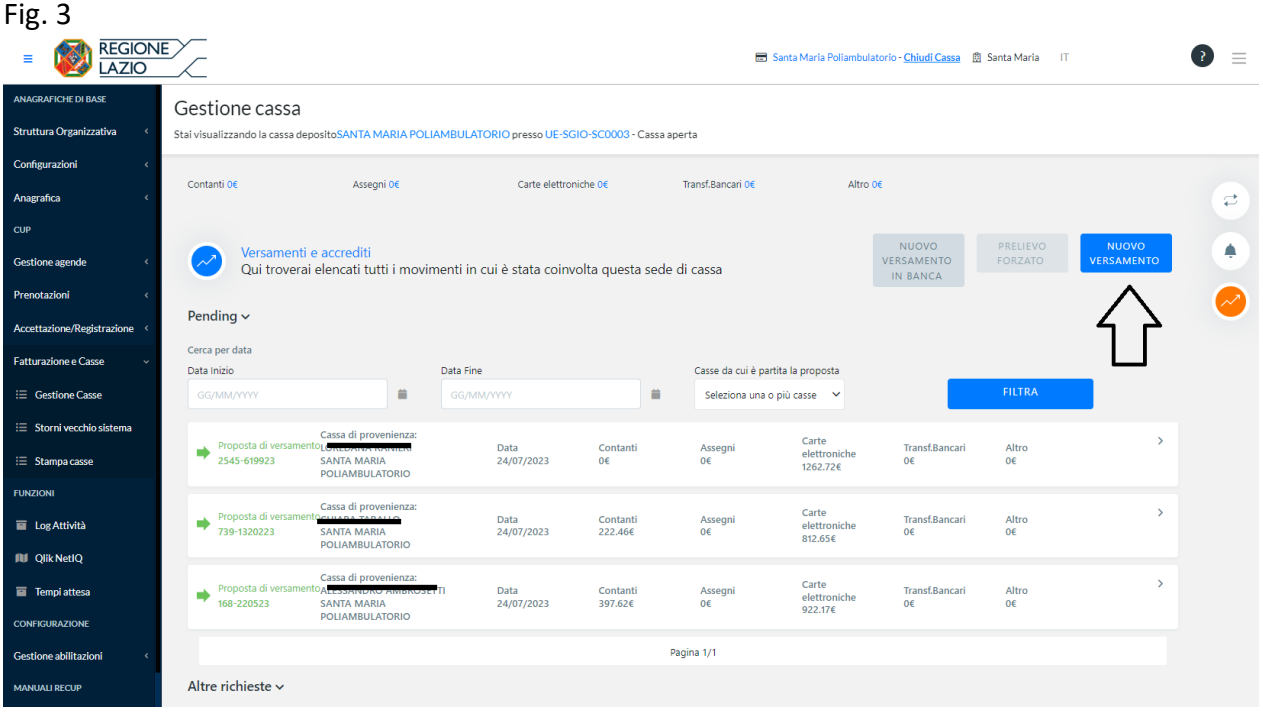

Per l'assegnazione del fondo cassa agli operatori di cassa, il responsabile casse cup eseguirà le azioni di seguito descritte e mostrate nella schermata di cui alla figura 4:

- selezionerà il tasto funzione **"VERSAMENTO A FONDO CASSA"**
- inserirà nel campo CAUSALE PER IL VERSAMENTO la dicitura**: "**ISTITUZIONE DEL FONDO CASSA TRATTENENDO LA SOMMA DI EURO 100,00 DELL'OPERATORE/TRICE NOME COGNOME"
- $\checkmark$  inserirà l'importo del contante trattenuto quale fondo cassa
- selezionerà il tasto funzione: **"VERSA"**

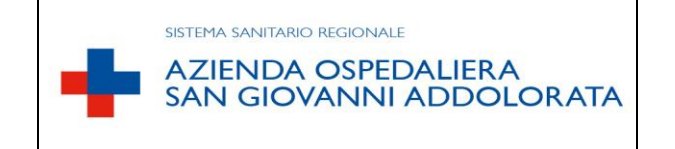

## **REGOLAMENTO DI GESTIONE INCASSI CUP**

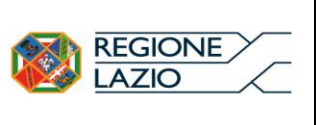

#### Fig. 4

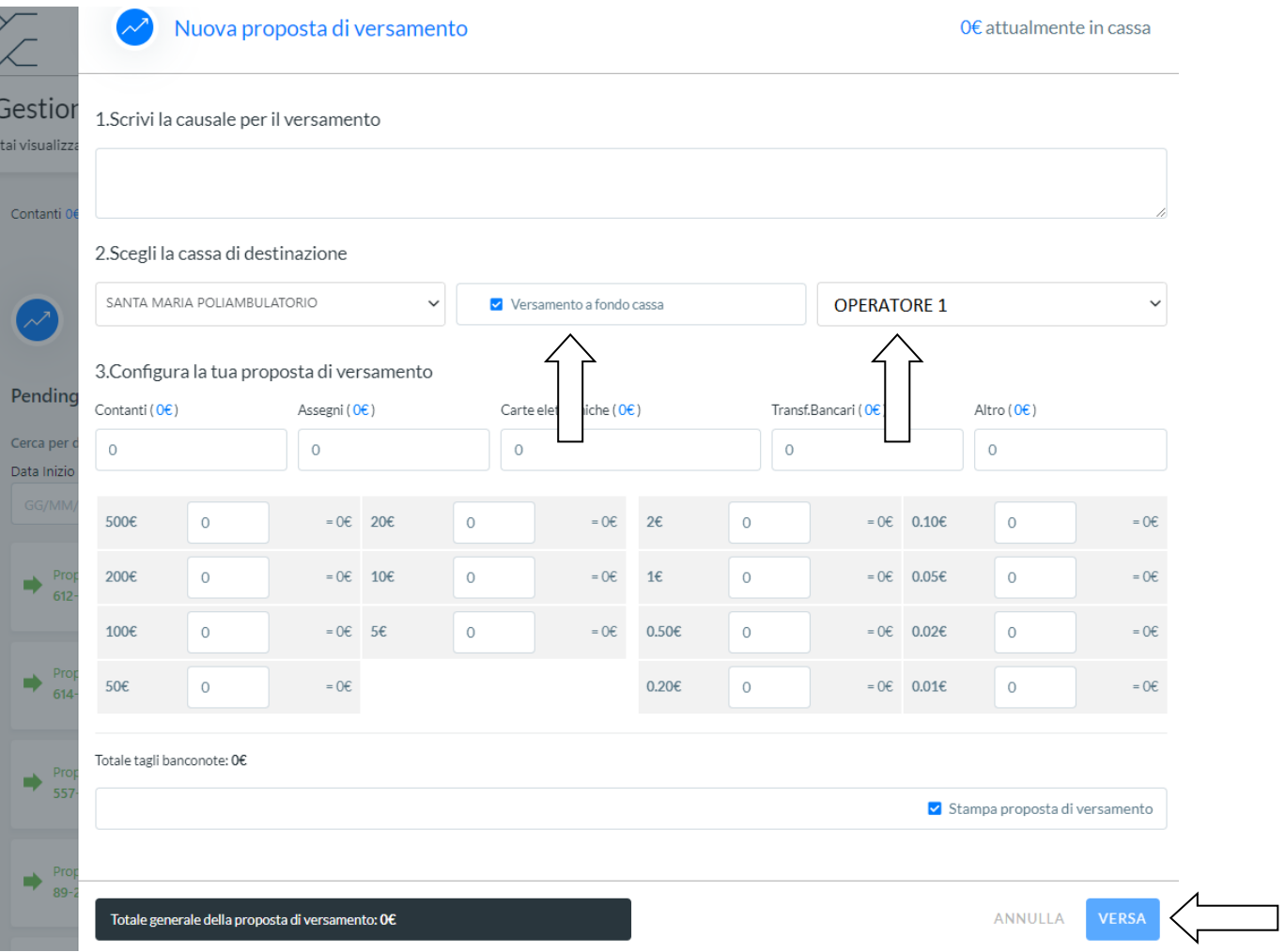

Per completare la procedura di assegnazione del fondo cassa, dalla schermata GESTIONE CASSA**,** l'operatore dovrà selezionare il flag "MOSTRA TRANSAZIONI DEL FONDO CASSA" e accettare la proposta a suo nome inviata dal responsabile casse CUP, come mostrato nella schermata seguente (fig. 5).

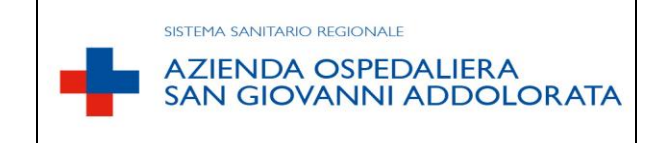

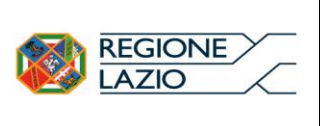

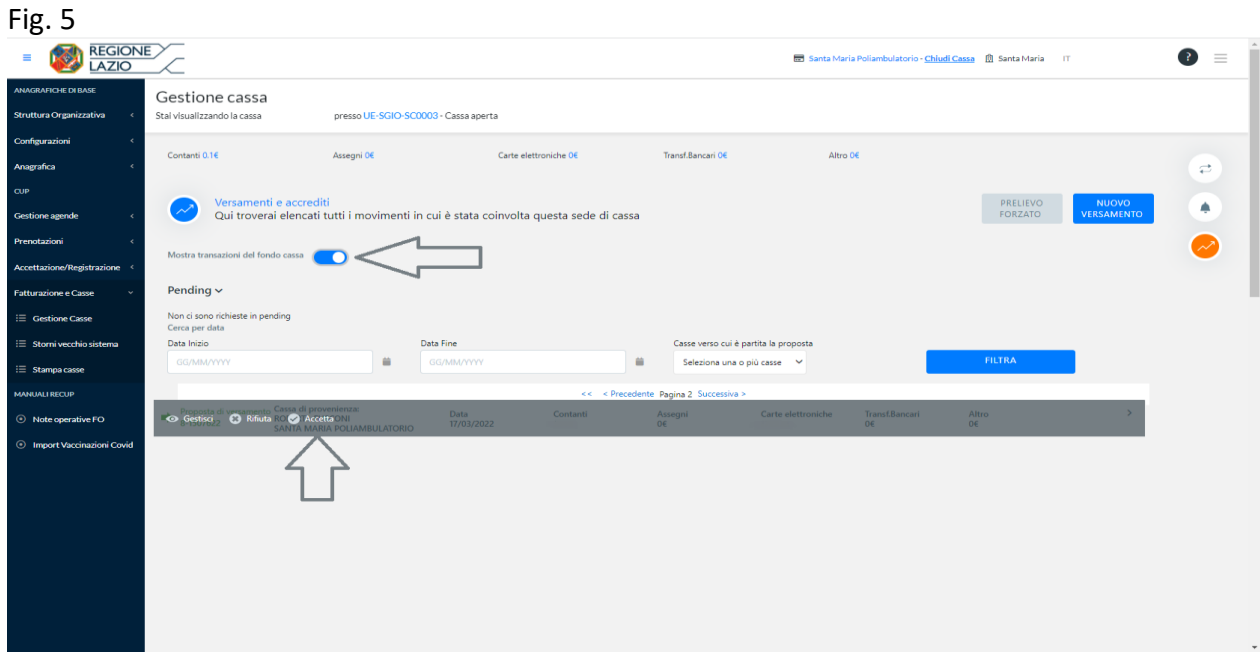

Per la restituzione a fine custodia del fondo cassa, l'operatore della cassa, eseguirà il procedimento mostrato nella schermata di cui alla figura 6, selezionando i tasti funzione nell'ordine indicato dalle frecce.

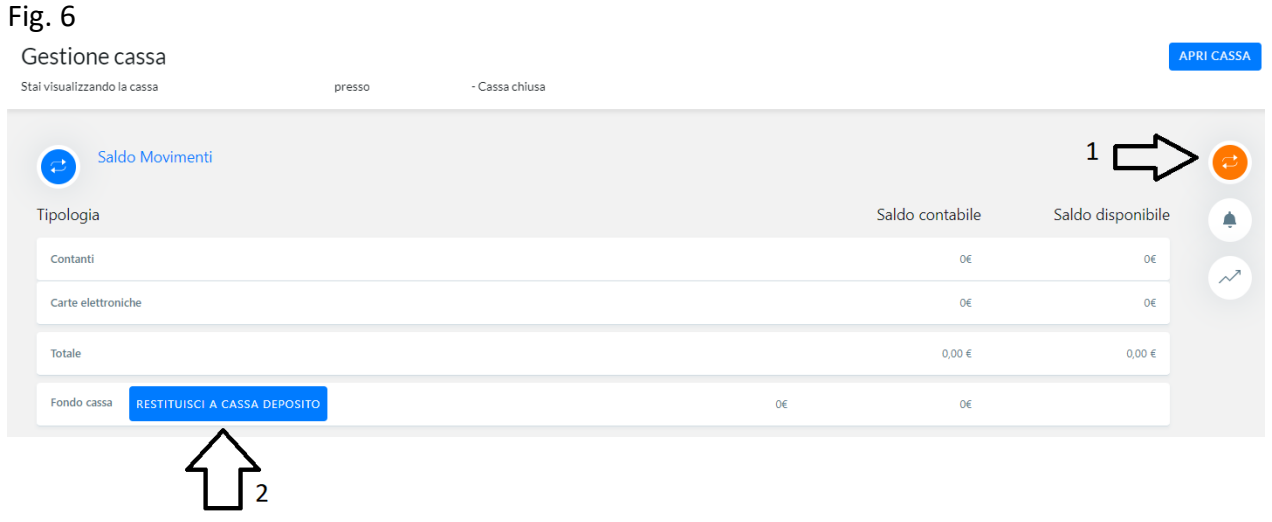

L'operatore di cassa inserirà i tagli delle banconote del fondo cassa da restituire, riportando nel campo "CAUSALE: RESTITUZIONE DEL FONDO CASSA DI EURO 100,00 DELL'OPERATORE/TRICE NOME COGNOME, come indicato in figura 7.

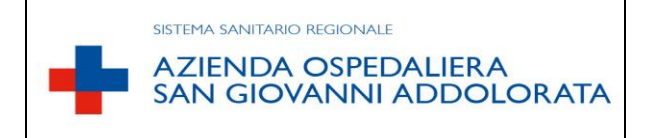

## **REGOLAMENTO DI GESTIONE INCASSI CUP**

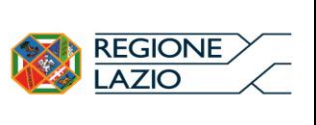

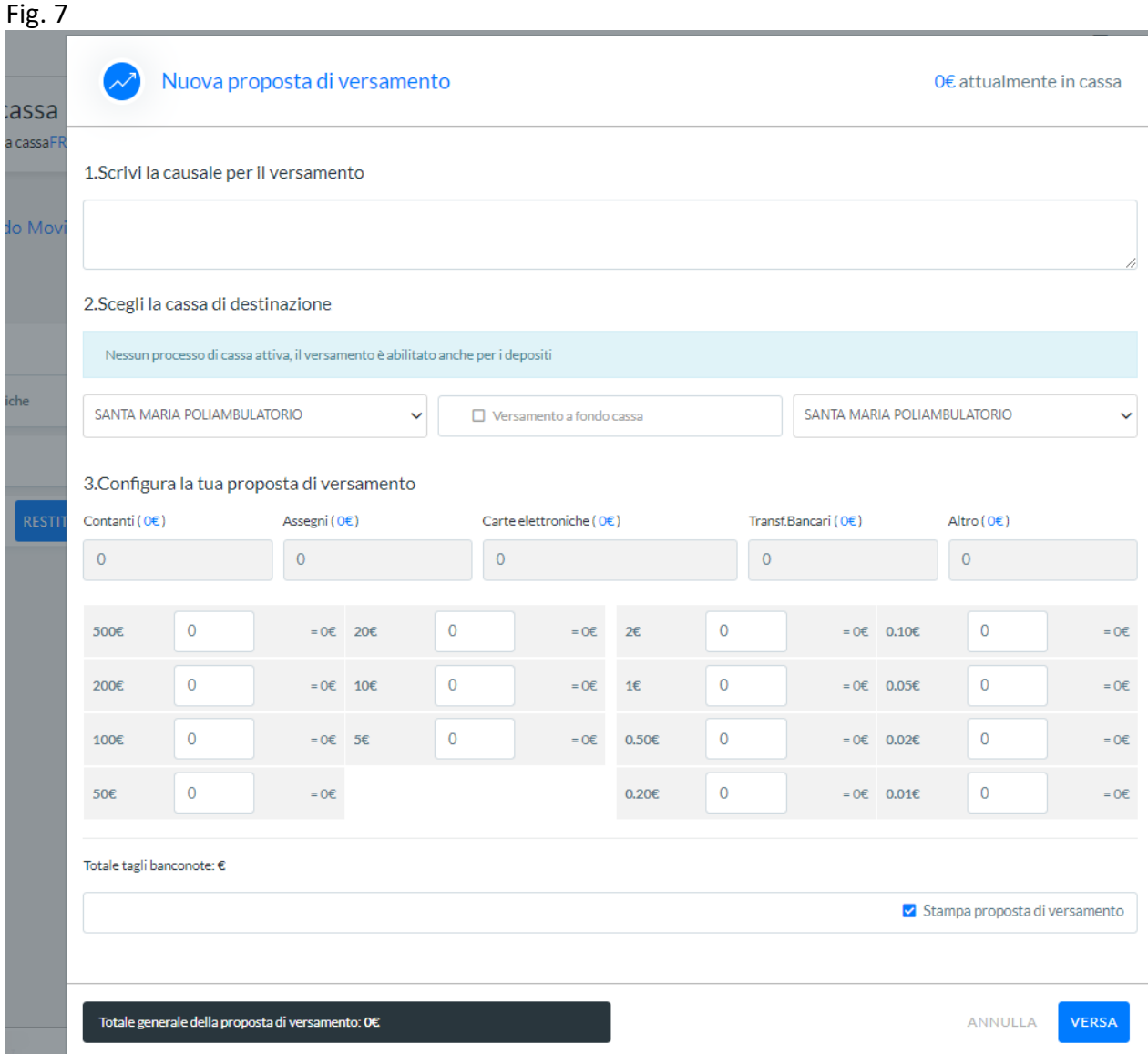

I documenti sia di assegnazione che di restituzione del fondo cassa devono essere stampati in triplice copia e firmati sia dall'operatore di sportello che dal responsabile casse CUP. Delle tre copie, una viene conservata dall'operatore di cassa, una dal responsabile casse CUP e l'altra deve essere spedita alla U.O.C. EFP.

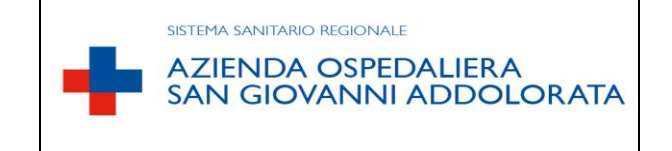

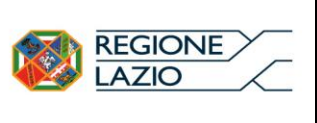

### <span id="page-10-0"></span>PAGAMENTI PRESSO CASSE CUP MEDIANTE CONTANTE, BANCOMAT E CARTA DI CREDITO

Si procede al pagamento a fronte di una prestazione inserita nel sistema RECUP in prenotazione o in accettazione diretta. Sia che il pagamento venga effettuato con moneta elettronica o contanti, l'operatore di cassa selezionerà il tasto funzione "**PAGAMENTO"** indicato in Fig. 8

#### Fig.8

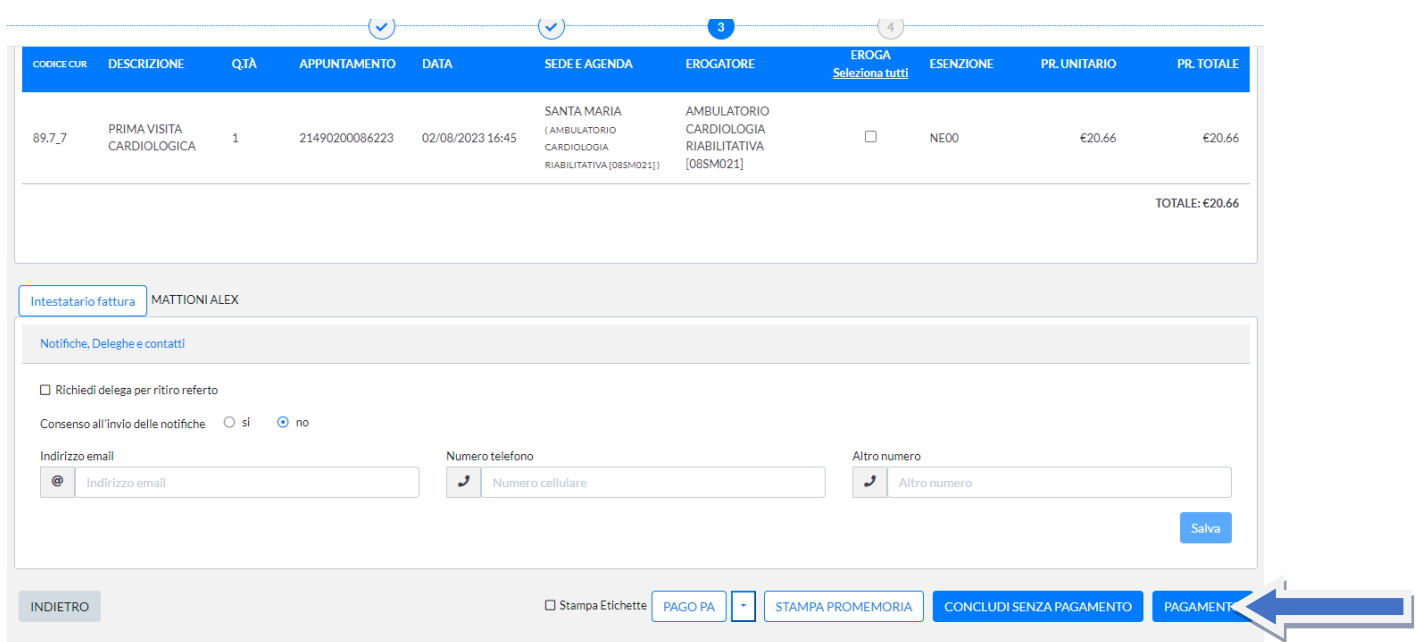

L'operatore selezionerà successivamente i tasti funzione "**GESTIONE PAGAMENTI"** e **AGGIUNGI PAGAMENTO** come indicato in figura 9.

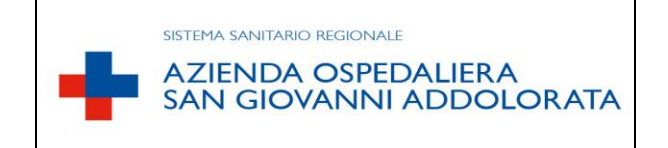

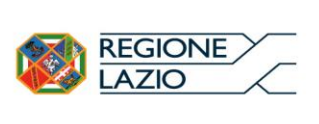

### Fig. 9

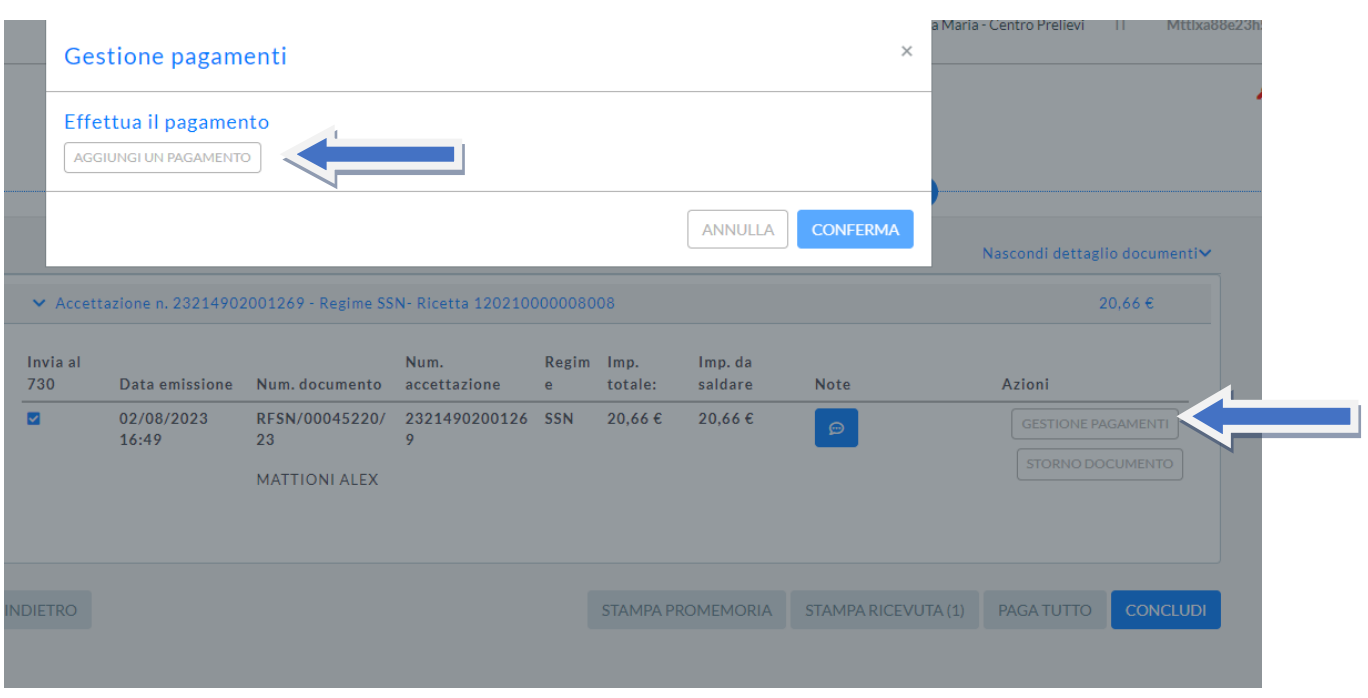

L'operatore selezionerà la modalità di pagamento scelta dal paziente. In caso di pagamento con Bancomat l'operatore di cassa selezionerà la modalità di pagamento "*Bancomat*" e procederà alla convalida del pagamento premendo il tasto funzionale "**CONFERMA**" (fig.10).

Qualora la modalità di pagamento sia bancomat o carta di credito, prima di selezionare il tasto "**CONFERMA**", l'operatore di cassa dovrà accertare l'emissione degli scontrini di pagamento a seguito della "TRANSAZIONE ESEGUITA" dell'apparecchio POS.

In caso di pagamento con Bancomat o Carta di Credito dei due scontrini emessi dal POS, uno sarà consegnato al paziente e l'altro, in fase di chiusura cassa, dovrà essere allegato alla stampa della "*PROPOSTA DI STORNO*".

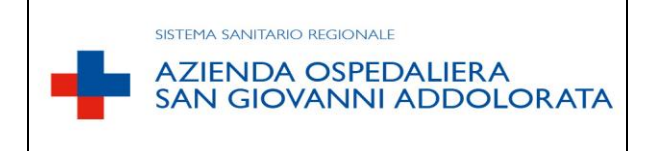

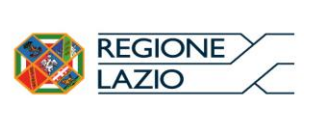

#### Fig. 10

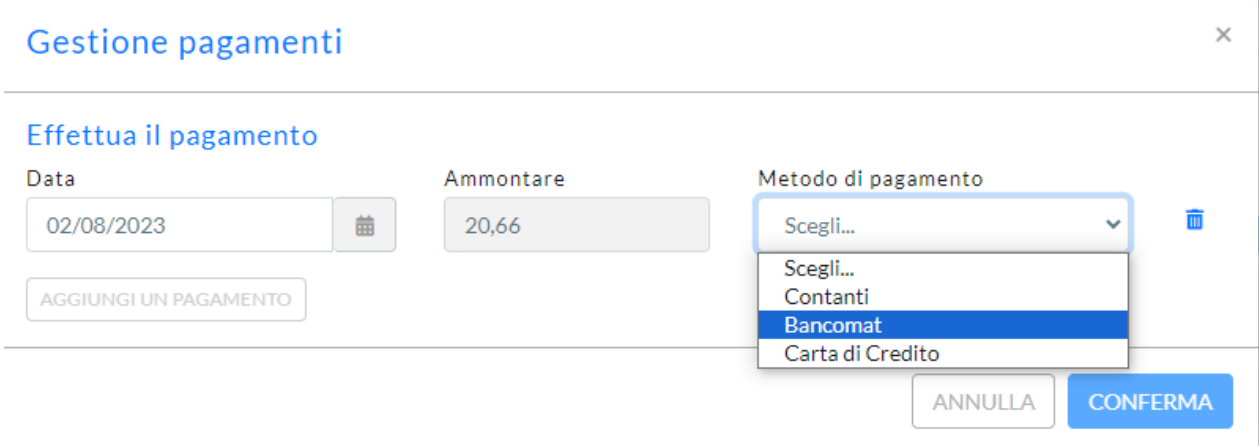

A seguito della transazione di pagamento, sia in contanti che con bancomat o carta di credito, la procedura RECUP emetterà una ricevuta di pagamento da consegnare al paziente.

Nel caso in cui l'operatore si accorga di aver commesso un errore di imputazione della modalità di pagamento (da contante a Bancomat/Carta di Credito o viceversa) deve obbligatoriamente richiamare in procedura il documento incassato e modificarne la modalità.

**La correzione deve essere effettuata non oltre la chiusura giornaliera della cassa, perché il sistema ReCUP consente la modifica solo all'operatore che ha originariamente effettuato l'incasso entro le ore 23:59 del giorno di emissione del documento.** 

## <span id="page-12-0"></span>OPERAZIONI DI RIMBORSO

I rimborsi devono essere autorizzati dal Responsabile Casse con autorizzazione scritta sul modello di rimborso.

Ogni qualvolta un paziente si reca allo sportello per richiedere un rimborso, l'operatore di cassa provvede a:

- Ricercare la prestazione e verificarne lo stato;
- Richiedere l'originale della ricevuta di pagamento;
- Richiedere una copia del documento di identità;
- Compilare e far firmare al richiedente il modulo prestampato di rimborso (MOD. RIMBORSO in allegato).

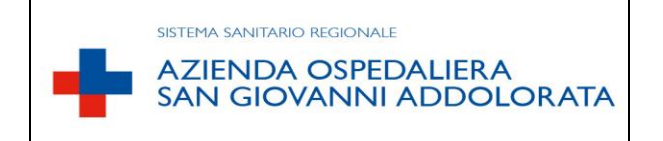

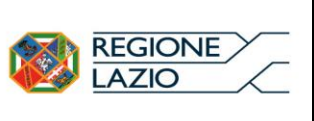

È possibile eseguire il rimborso, in via diretta, solo se la prestazione si trova in stato "**Prenotata**". Negli altri casi il rimborso dovrà essere autorizzato, anche dal medico responsabile dell'ambulatorio/reparto in cui è assegnata la prestazione/visita, con motivazione scritta.

Per procedere all'operazione di rimborso, l'operatore cancella la prenotazione ed emette la nota di credito restituendo il denaro al paziente. Se il rimborso è dovuto a motivi personali e richiesto nei termini previsti dalla normativa vigente, i due bolli saranno comunque a carico dell'utente.

Per eseguire l'operazione di rimborso, l'operatore selezione la "LISTA ACCETTAZIONI", ricerca il nome del paziente, tramite codice fiscale o numero impegnativa ed "EMETTERE LA NOTA DI CREDITO" (Fig.11).

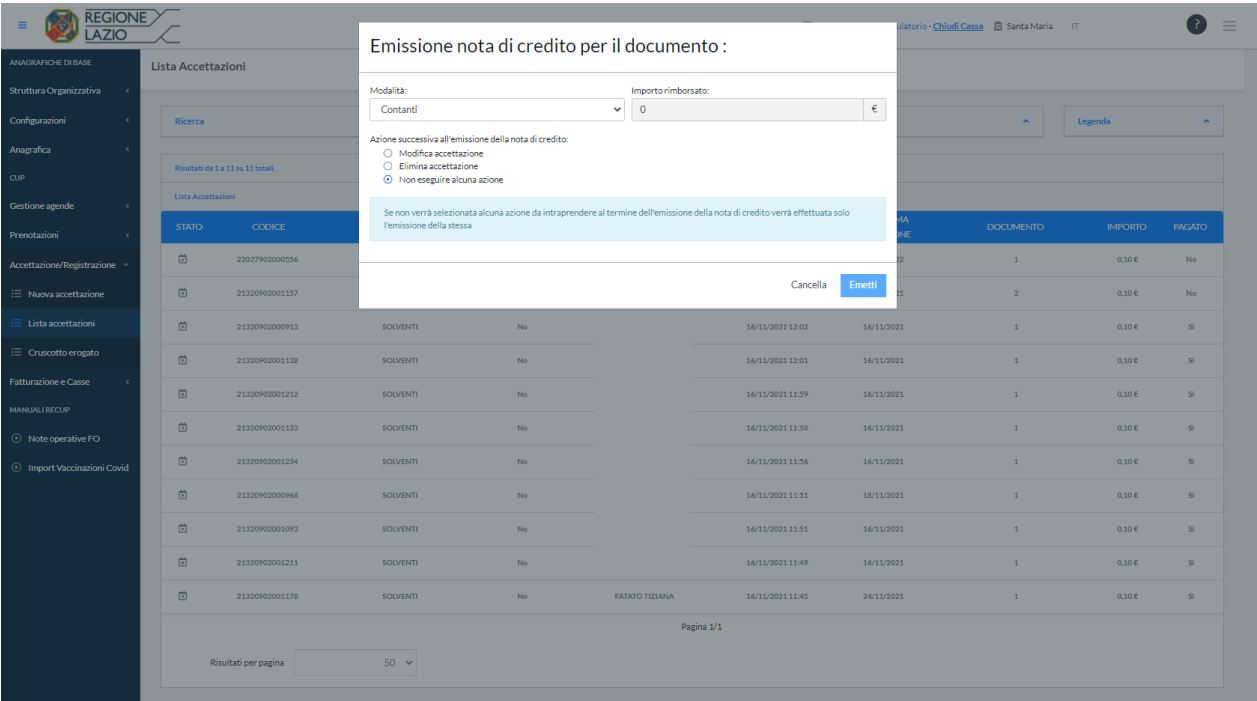

## Fig.11

Individuato il nome del paziente, tramite liste di lavoro, l'operatore si posiziona con il cursore sopra la stringa dell'appuntamento e seleziona l'opzione "CANCELLA". Nel campo a tendina inserisce la dicitura "MANCATA DISPONIBILITÀ DEL PAZIENTE" o "MANCATA DISPONIBILITÀ DELL'AZIENDA" con il conseguente rimborso dell'importo nei casi e nei limiti sopra descritti (fig. 12), lasciando la dichiarazione di avvenuta restituzione.

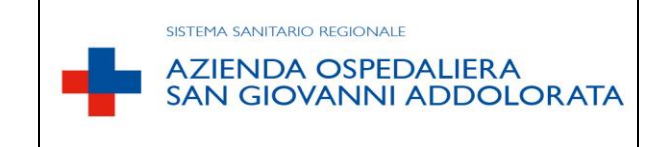

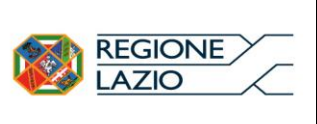

### Fig. 12

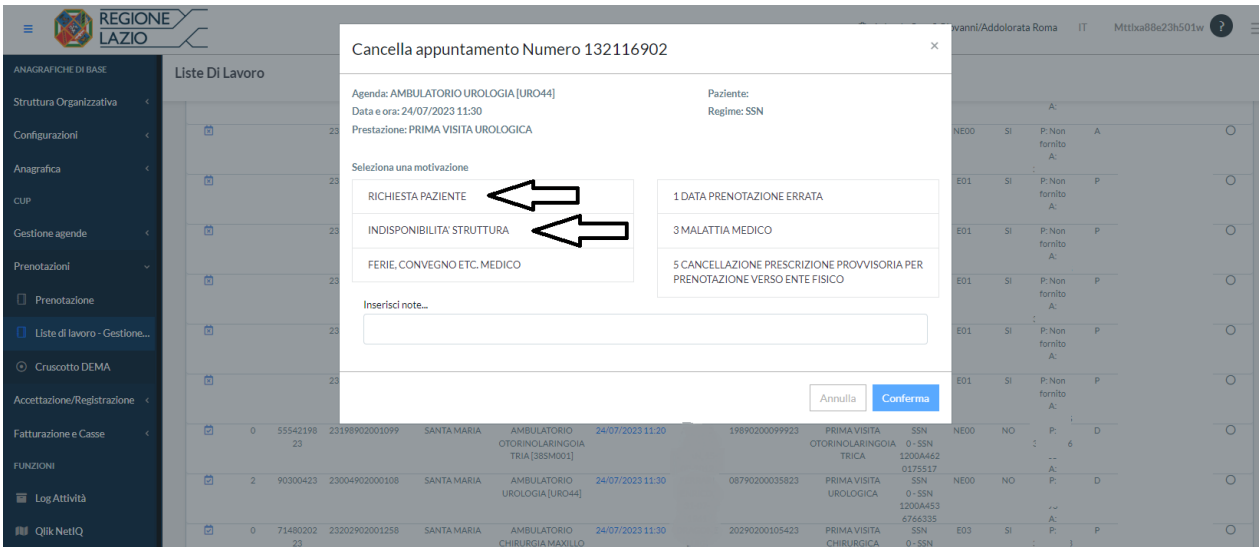

Per le operazioni di rimborso deve essere conservata la documentazione sotto elencata:

- 1. Fotocopia del documento d'identità;
- 2. Modulo prestampato di richiesta di rimborso compilato e firmato in modo leggibile;
- 3. Originale della ricevuta di pagamento;
- 4. Nota di credito.

Se il richiedente del rimborso è persona differente dal paziente, oltre alla suddetta documentazione, deve essere presente agli atti anche la delega firmata e la copia del documento d'identità del delegante.

Si allega modulo prestampato di rimborso (MOD. RIMBORSO)

#### <span id="page-14-0"></span> $\triangleright$  CHIUSURA GIORNALIERA DELLE CASSE

Ogni operatore di cassa a chiusura del proprio sportello procede alle seguenti operazioni.

Verifica che le somme in entrata, visualizzate nel documento "RIEPILOGO ENTRATE", corrispondano al totale dei contanti e degli scontrini Bancomat/Carta di Credito e **si assicura che gli incassi effettuati tramite apparecchi POS siano stati correttamente imputati nel sistema ReCUP alle voci corrispondenti (bancomat/carte di credito).**

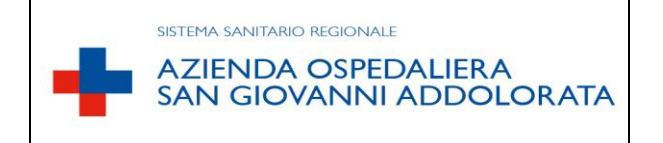

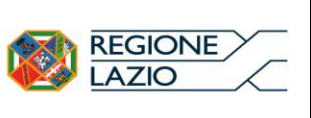

Nel caso in cui l'operatore, a seguito della suddetta verifica, si accerti di aver commesso un errore d'imputazione della modalità di pagamento, deve obbligatoriamente richiamare in procedura il documento di incasso (da *LISTA ACCETTAZIONE*) e modificarne le modalità. **La correzione deve essere effettuata ad ogni fine turno (e comunque entro le ore 23:59 del giorno di emissione del documento) ed è consentita solo all'operatore che ha originariamente effettuato l'incasso**.

Provvede a stampare la proposta "PROPOSTA DI STORNO" con il relativo RIEPILOGO ENTRATE in duplice copia. Procede alla chiusura del POS, verificando la corretta imputazione delle transazioni.

Per stampare il RIEPILOGO ENTRATE selezionare dalla dashboard "*FATTURAZIONE E CASSE*" e in seguito "*STAMPA CASSE*", quindi inserire i criteri di ricerca e cliccare sul tasto "**CERCA**". Successivamente, nel campo "TIPO DI STAMPA", selezionare *Riepilogo Entrate* ed infine digitare il tasto funzionale "**ESPORTA DATI**" (fig. 13).

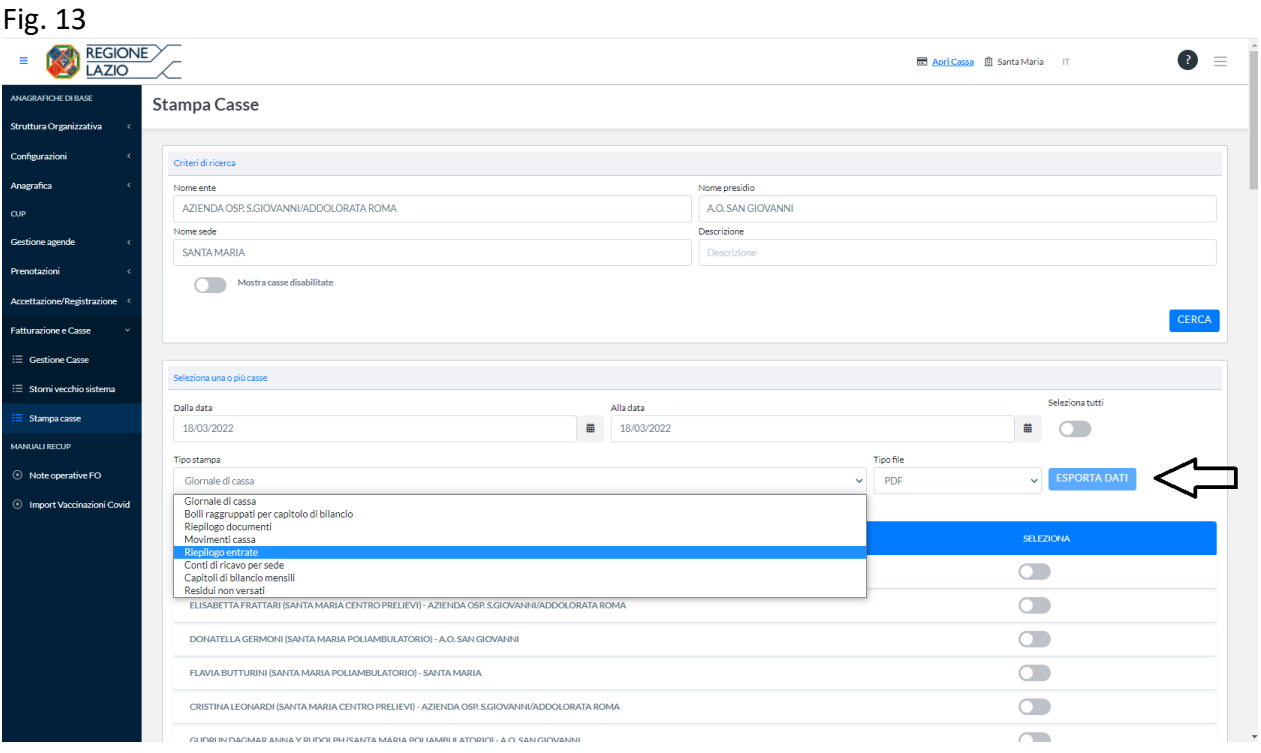

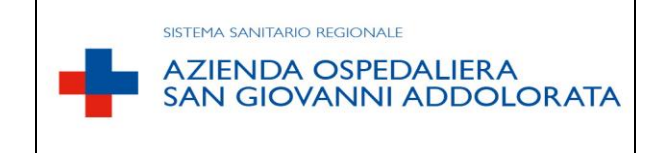

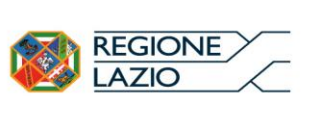

Per stampare la **PROPOSTA DI STORNO** selezionare nel dashboard "*FATTURAZIONE E CASSE*" e in seguito "*GESTIONE CASSE*", quindi cliccare sul tasto funzionale "**GESTISCI**", entrare nella schermata successiva con il tasto funzionale "**VERSAMENTI E ACCREDITI**" (fig. 14).

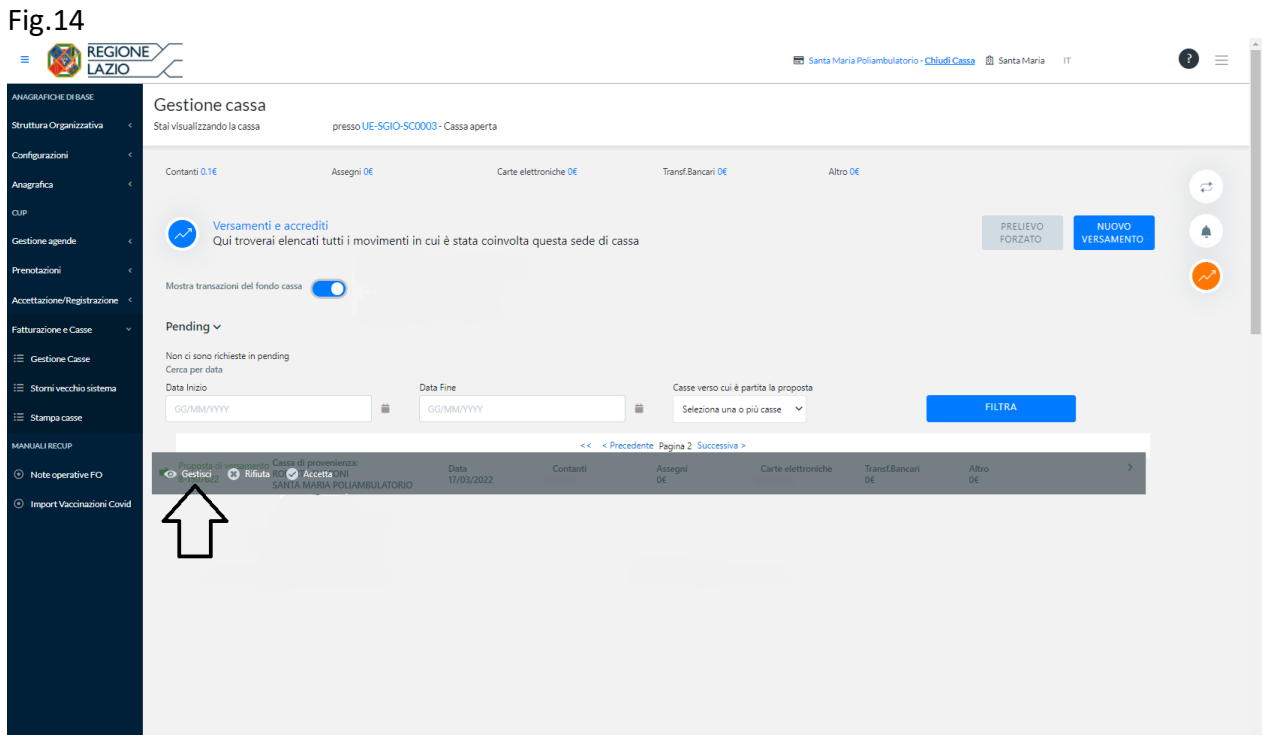

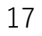

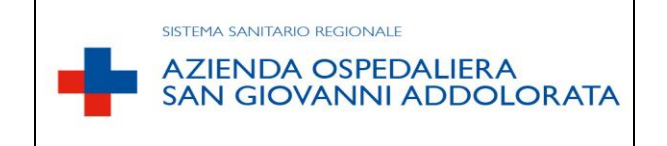

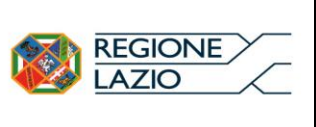

Applicando il tasto funzionale "**NUOVO VERSAMENTO**" si accederà alla schermata successiva (Fig .15) nella quale si potrà compilare la propria Proposta di Storno.

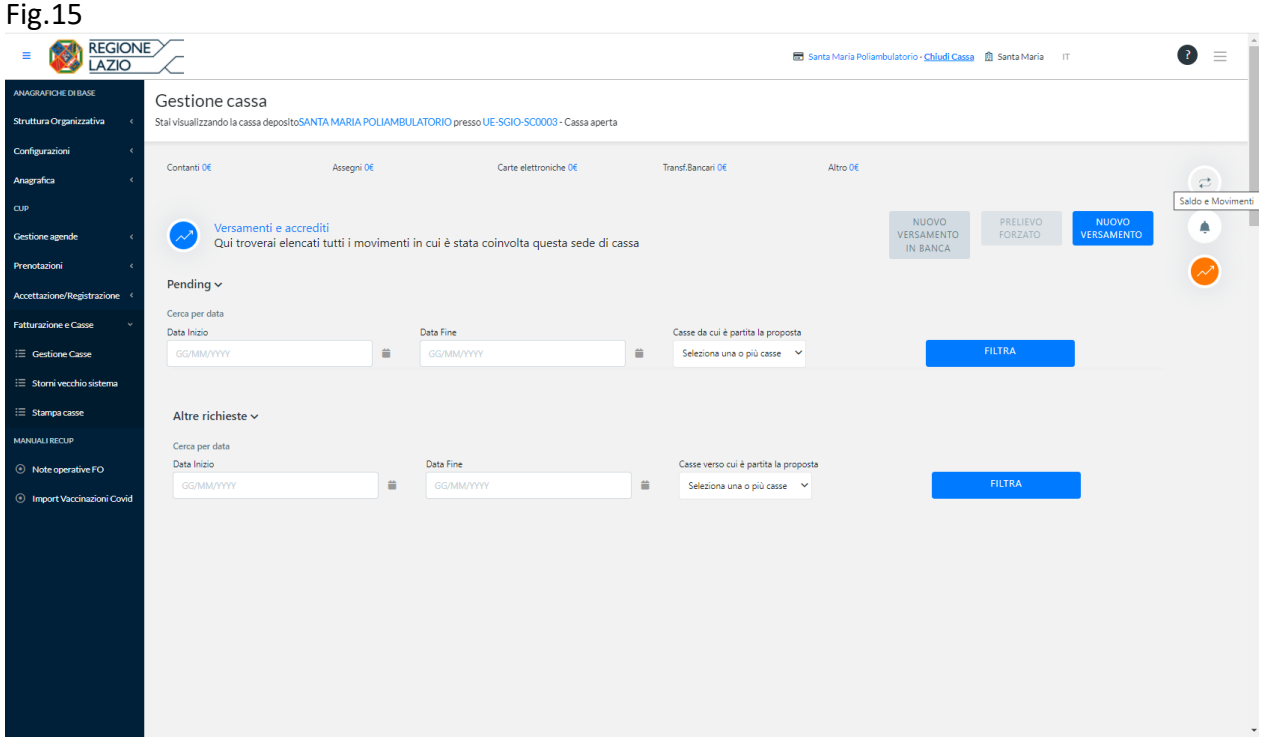

L'operatore di cassa al termine delle attività sopra descritte procede a inserire nella propria busta:

- una copia della PROPOSTA DI STORNO con il relativo RIEPILOGO ENTRATE;
- il documento di chiusura del POS;
- i singoli scontrini del POS per gli incassi con Bancomat e Carta di Credito;
- il contante;
- la documentazione di eventuali rimborsi.

Infine, chiude la busta apponendo il proprio nominativo e la data, e la ripone in cassaforte. Trattiene una copia del RIEPILOGO ENTRATE che sarà siglata dal responsabile casse CUP successivamente alla verifica del contenuto della busta.

**La chiave della cassaforte è custodita dagli operatori di vigilanza, che saranno tenuti alla consegna, solo previa firma su apposito registro, riportando, data, orario e nominativo dell'operatore che ne richiede l'apertura.**

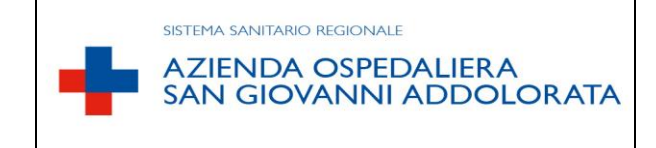

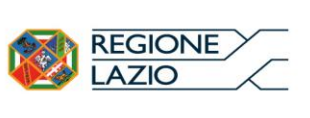

### <span id="page-18-0"></span> $\triangleright$  FASE DI CONTROLLO INCASSI

il responsabile casse CUP provvede alle fasi di seguito indicate, **sempre in presenza di un testimone:**

- a) Stampa il RIEPILOGO ENTRATE TOTALE inserendo:
	- Sede e il giorno/giorni, per i quali sta effettuando la chiusura cassa;
	- Tutti i nominativi attivi degli operatori di cassa, in modo da verificare eventuali errori di "collegamento" ad altre sedi di cassa.
- b) controlla che il totale dei singoli scontrini, consegnati da ogni operatore, coincida con il totale delle chiusure emesse dalle apparecchiature POS;
- c) Controlla che l'ammontare del contante, Bancomat/Carte di credito consegnato dagli operatori corrisponda al totale della relativa proposta di storno e riepilogo entrate di ogni singolo operatore. Verifica che il totale dei rimborsi indicato sul Riepilogo entrate corrisponda con la documentazione prodotta dall'operatore così come descritto al punto relativo alle *operazioni di rimborso* della presente procedura;
- d) Accetta le Proposte di storno;
- e) Compila la DISTINTA DI VERSAMENTO (mod. DISTINTA DI VERSAMENTO in allegato) che inserisce in un'unica busta insieme al contante. Sulla busta indica il giorno e l'importo contenuto e la custodisce in cassaforte fino all'arrivo della società predisposta al ritiro valori.
- f) Effettua il versamento in procedura RECUP.

Per accettare le proposte di storno ed emettere la REVERSALE selezionare "*cassa deposito*", scegliendo la cassa desiderata come mostrato nella figura sottostante (fig. 16).

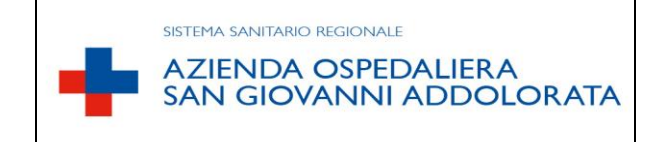

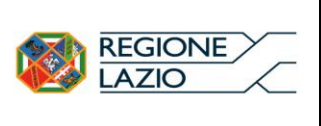

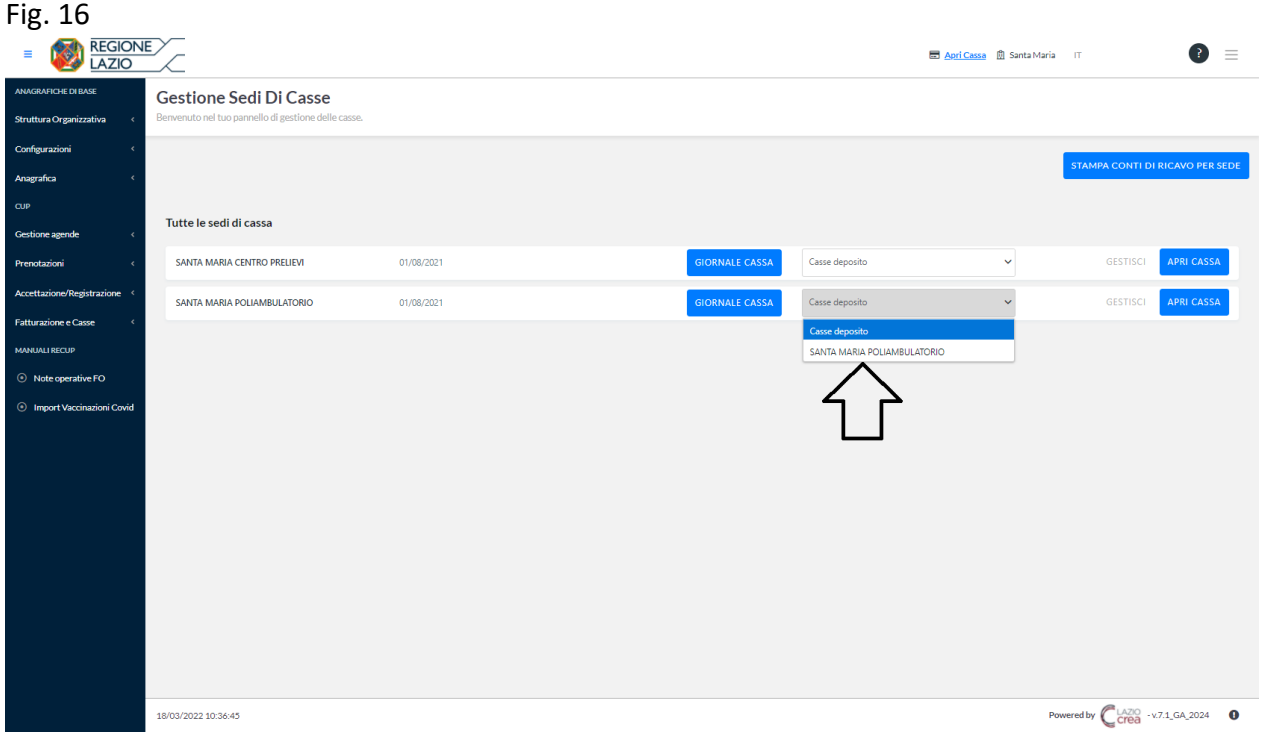

Nella schermata successiva digitare il tasto funzionale "VERSAMENTI E ACCREDITI", accettare le varie proposte di storno e infine, per eseguire il versamento totale, premere su "NUOVO VERSAMENTO IN BANCA" (fig. 17).

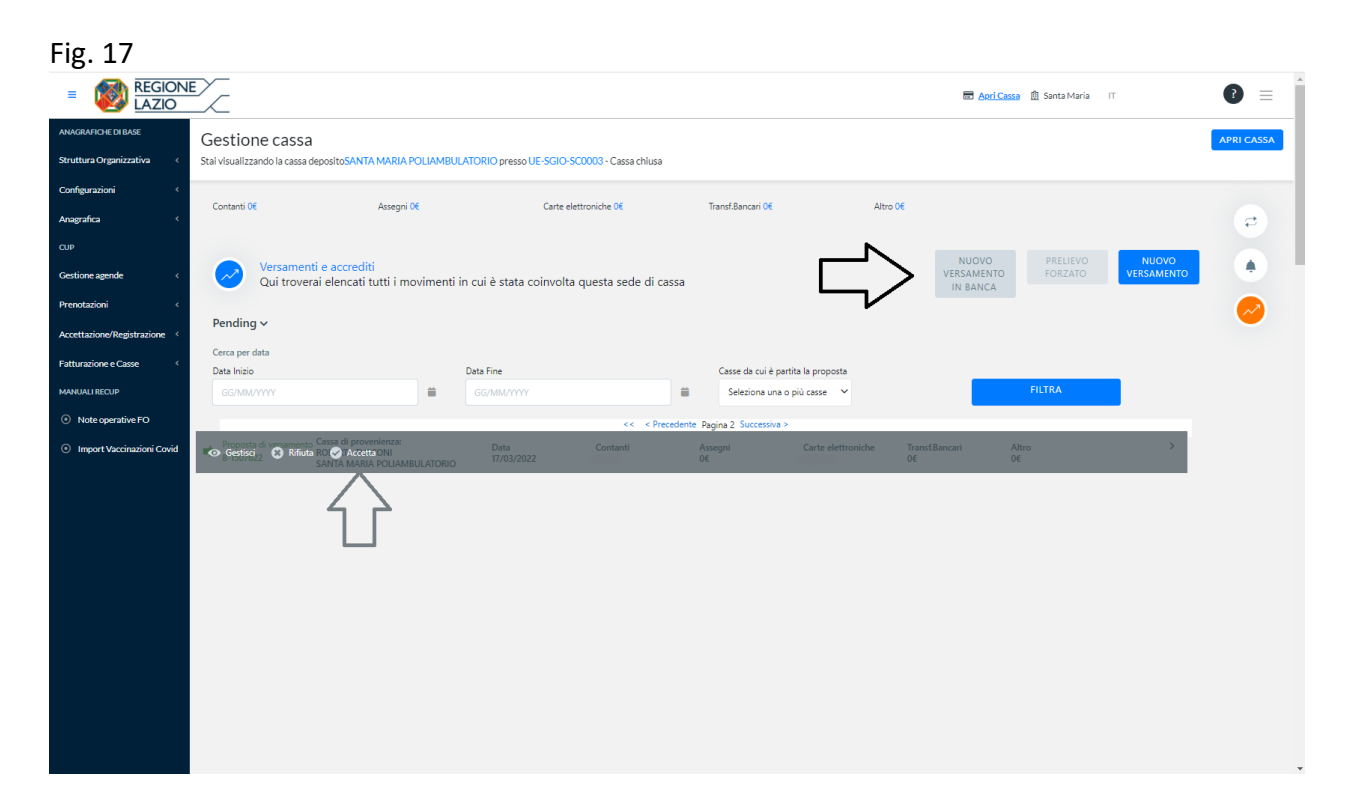

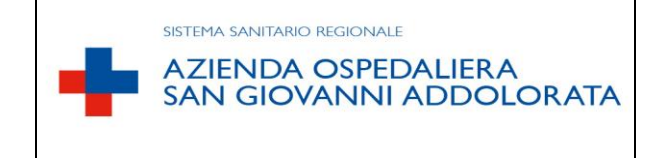

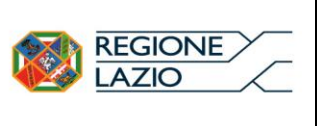

Completare la scheda del versamento inserendo il "**codice busta**" ed infine cliccare sul tasto "**VERSA**" (fig. 18).

Fig. 18

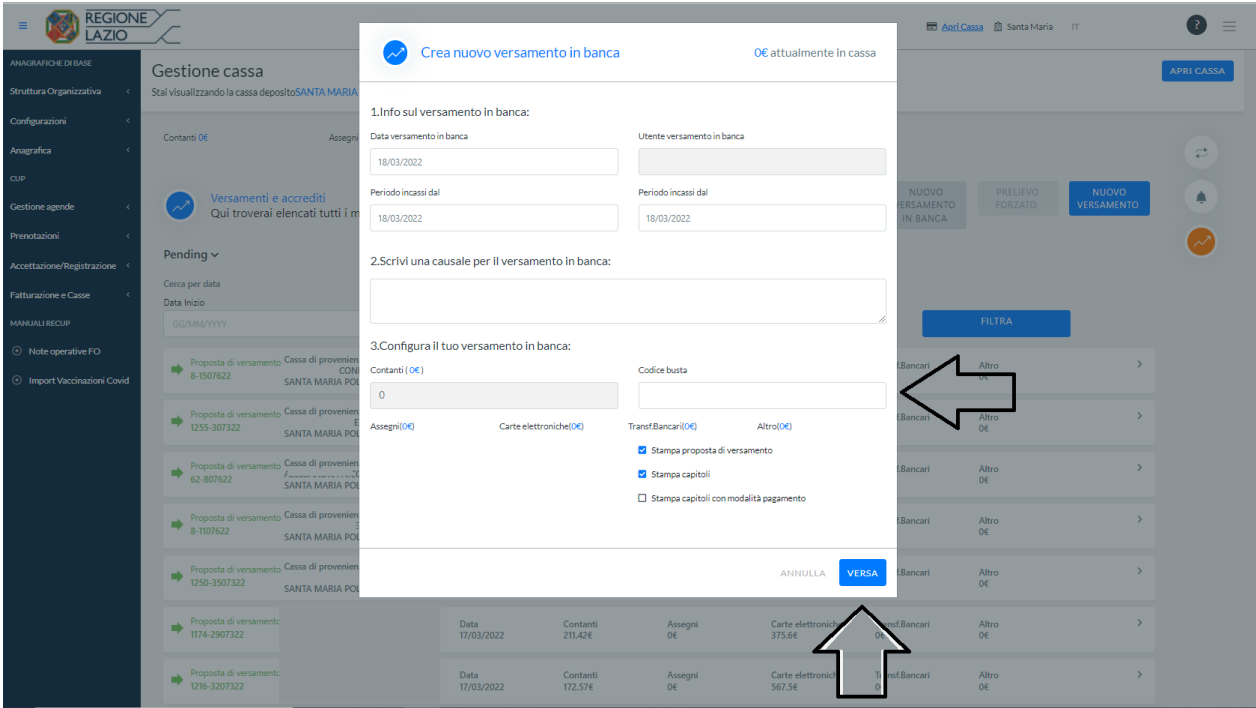

## <span id="page-20-0"></span>CONSEGNA DEL CONTANTE ALLA SOCIETÀ PREPOSTA AL RITIRO VALORI

Il responsabile casse CUP:

- a) Inserisce nel plico le Buste con gli incassi dei singoli giorni;
- b) Compila la ricevuta di consegna del plico riportando:
	- La data della consegna;
	- Il Mittente (presidio);
	- Il Destinatario (società preposta al ritiro del plico);
	- Il Valore dichiarato ovvero il totale complessivo dei contanti;
	- Il numero del sigillo della consegna.

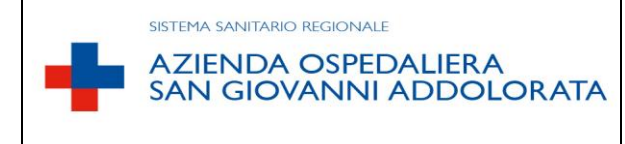

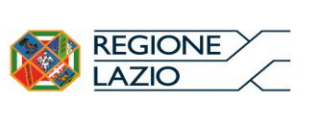

## <span id="page-21-0"></span> $\triangleright$  INVIO DOCUMENTAZIONE ALLA U.O.C. EFP

- 1. Eseguita la consegna, alla società preposta al ritiro valori, il responsabile casse CUP invia tramite mail alla UOC EFP il Riepilogo Entrate. L'email deve riportare anche Il Codice del plico e in allegato avere:
- Copia della ricevuta di consegna del plico;
- Copia del Riepilogo Entrate giornaliero (dei giorni relativi alle buste inserite nel plico);
- Giustificazione di eventuali discordanze tra Riepilogo entrate e versamento effettuato.

Settimanalmente gli operatori della U.O.C. EFP, verificano l'esistenza di eventuali differenze tra quanto accreditato in Tesoreria (a seguito di conta da parte della società di ritiro valori) e quanto comunicato dal responsabile casse CUP.

In caso di discrepanze sarà richiesta un accertamento, alla società di ritiro valori, con la visualizzazione delle immagini riferite all'apertura del plico contenente i contanti per i quali si rileva la squadratura tra quanto accreditato in Tesoreria e quanto indicato nel riepilogo entrate giornaliero.

2. Mensilmente il responsabile casse CUP invia alla U.O.C. EFP ai fini della riconciliazione degli incassi in tesoreria invia copia del MOD. RIEPILOGO ENTRATE per tipologia di pagamento, compilato in tutte le sue parti, con data e firma.

#### <span id="page-21-1"></span>FASE DI ARCHIVIAZIONE DELLA DOCUMENTAZIONE

Il responsabile di cassa CUP archivia i seguenti documenti:

- Proposte di Storno e le relative ricevute POS Bancomat/Carte di Credito consegnate da ogni operatore;
- Ricevute di chiusura generale dei singoli apparecchi POS;
- Copia del riepilogo entrate;
- Documentazione dei rimborsi.

SI RAMMENTA CHE TUTTA LA DOCUMENTAZIONE DA ARCHIVIARE A CURA DEL RESPONSABILE DI CASSA CUP, DEVE ESSERE RESA DISPONIBILE PER EVENTUALI CONTROLLI A CAMPIONE DA PARTE DEGLI UFFICI AZIENDALI PREPOSTI E DELLA CORTE DEI CONTI.

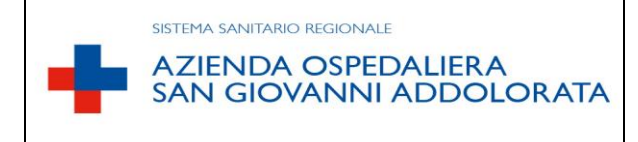

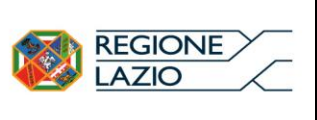

#### <span id="page-22-0"></span>PROCEDURA DI INCASSO DI FERMO MACCHINA-RICEVUTE MANUALI

Nel caso di criticità dovute al malfunzionamento del sistema ReCUP, gli operatori sono comunque tenuti ad evadere le suddette operazioni d'incasso facendo uso delle ricevute cartacee consegnate dall'amministrazione compilate e timbrate.

Non appena viene ripristinato il funzionamento informatico delle casse tali ricevute manuali devono essere caricate a sistema.

## <span id="page-22-1"></span>**SESTIONE INCASSI TRAMITE TOTEM**

I pagamenti che sono effettuati presso i TOTEM, sono rilevati e verificati dalla UOC Economico Finanziaria e Patrimoniale.

La UOC EFP procede alla estrazione dei sospesi bancari presenti in tesoreria e ne verifica la corrispondenza con le entrate registrate dai TOTEM, la cui evidenza sarà fornita dalla ditta Fornitrice.

Ulteriore confronto (anche ai fini delle rilevazioni contabili) verrà effettuato con le risultanze Recup. Di seguito la schermata di estrazione dati nella figura 19.

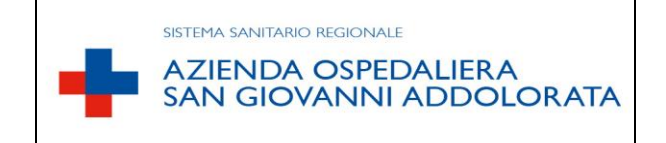

### **REGOLAMENTO DI GESTIONE INCASSI CUP**

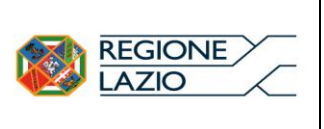

#### Fig. 19

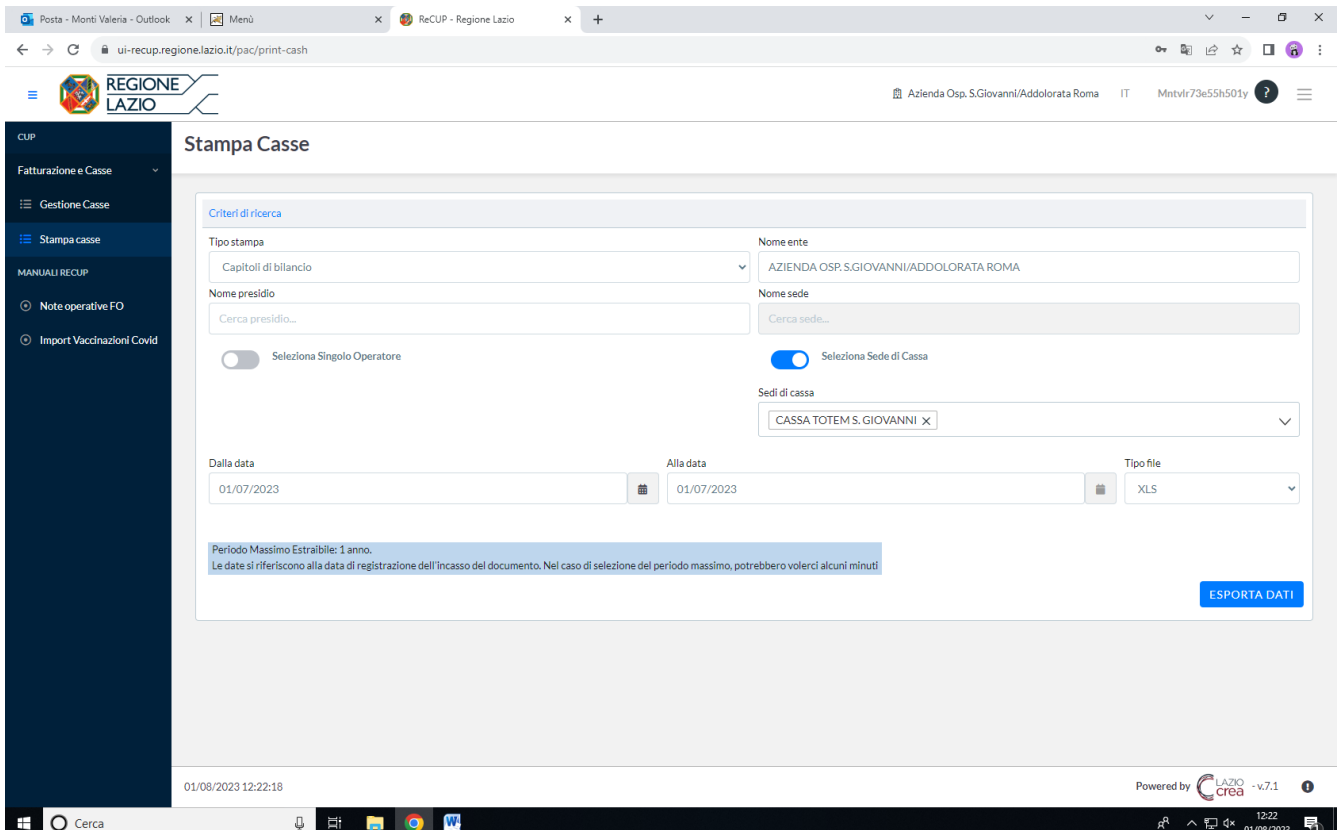

## <span id="page-23-0"></span>GESTIONE INCASSI ATTRAVERSO SISTEMA PAGOPA

I pagamenti digitali effettuati tramite piattaforma pagoPA sono rilevati e verificati dalla UOC Economica Finanziaria e Patrimoniale.

La UOC EFP procede a rilevare i sospesi bancari presenti in tesoreria e verificarne la corrispondenza con le entrate tramite tale canale di pagamento. Si utilizzerà il sistema Pagaonline - console di back office - attraverso la quale è possibile monitorare la posizione creditoria e dei pagamenti eseguiti tramite tale canale;

Ulteriore confronto (anche ai fini delle rilevazioni contabili) verrà effettuato con le risultanze Recup. Di seguito la schermata di estrazione dati nella figura 20.

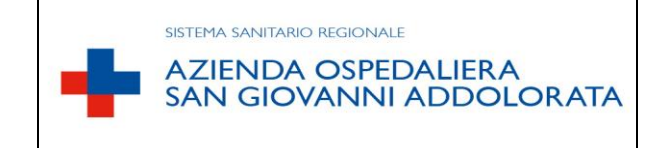

## **REGOLAMENTO DI GESTIONE INCASSI CUP**

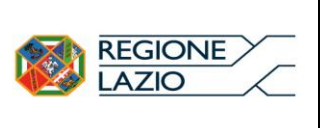

#### Fig.20

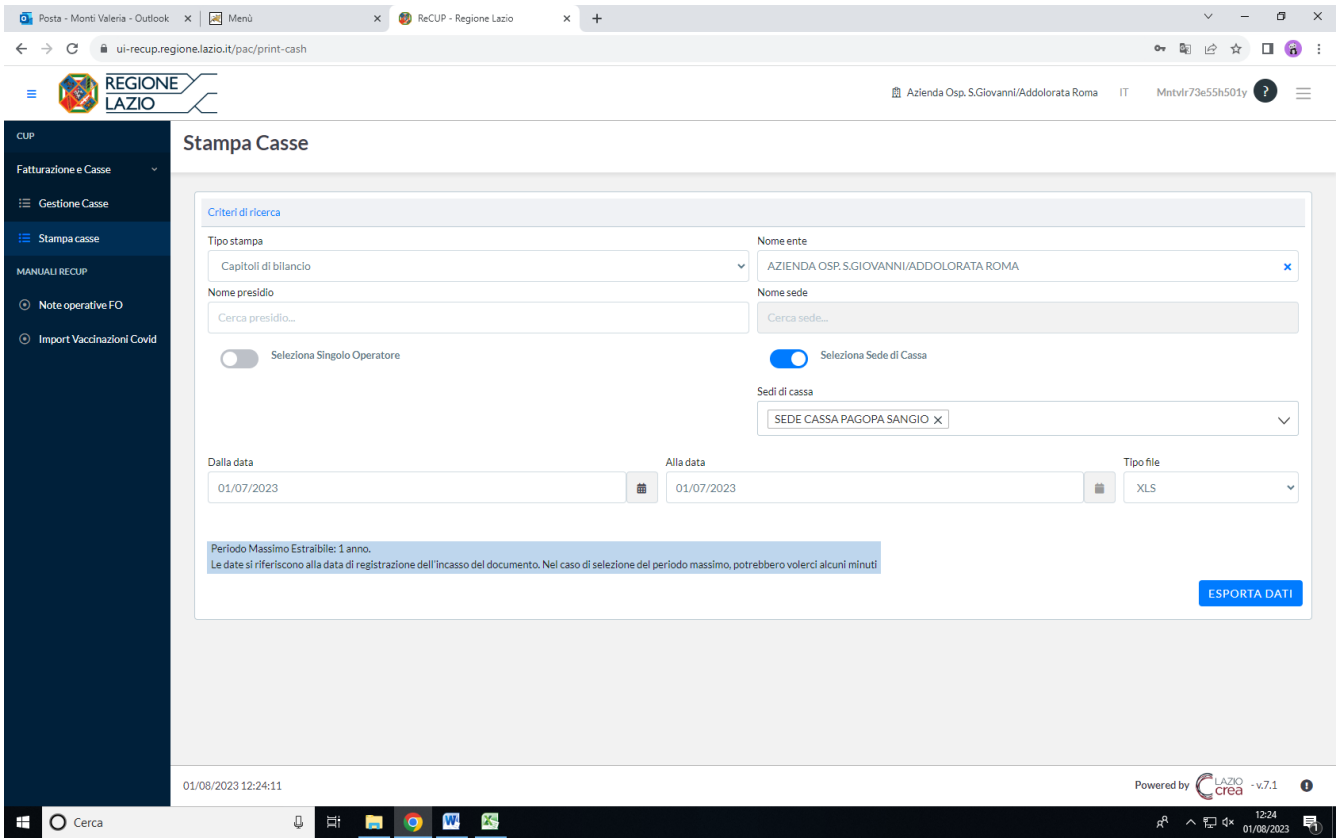

## <span id="page-24-0"></span>**INVIO DOCUMENTO INCASSO MOD. 730 PRECOMPILATO**

Ad oggi tutte le ricevute fiscali sono oggetto di trasmissione all'Agenzia delle Entrate per il flusso necessario al 730 PRECOMPILATO.

L'utente può esprimere l'opposizione all'invio e l'operatore, prima dell'emissione del documento, è tenuto a deselezionare il campo denominato **"Invia al 730"** (fig. 21). Per le prestazioni erogate a pazienti non censiti nell'anagrafica dell'Agenzia delle Entrate (Stranieri, STP, ecc…) al fine di evitare segnalazioni di errore, deve essere sempre deselezionato il campo denominato **"Invia al 730".**

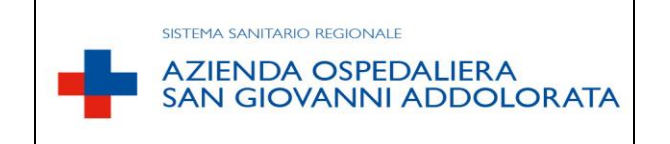

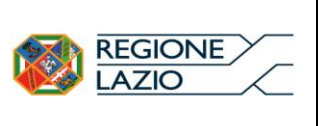

### Fig. 21

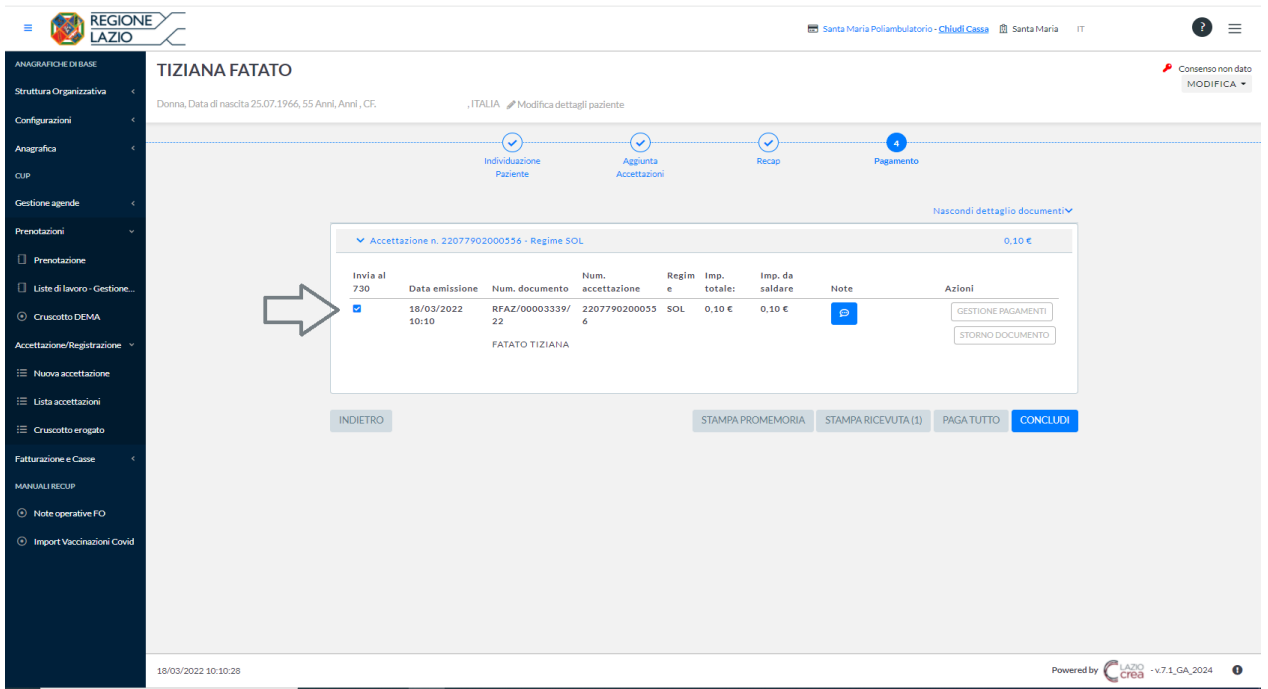

# <span id="page-25-0"></span>ALLEGATI

- 
- 
- 3. Facsimile Riepilogo Entrate (MOD. TOTALE GENERALE)
- 
- 
- 1. Modello Rimborso (MOD. RIMBORSO TICKET) 2. Modello Distinta Versamento (MOD. DISTINTA VERSAMENTO) 4. Facsimile Proposta di Storno (MOD. PROPOSTA DI STORNO) 5. Riepilogo Incassi Mensili (MOD. REGISTRO dei CORRISPETTIVI)

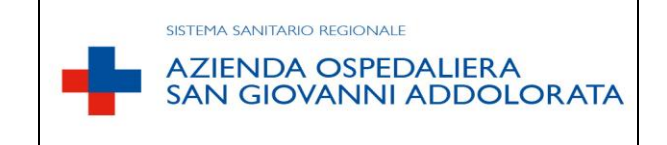

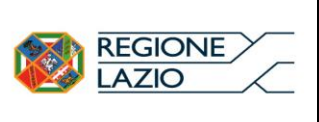

#### RIMBORSO

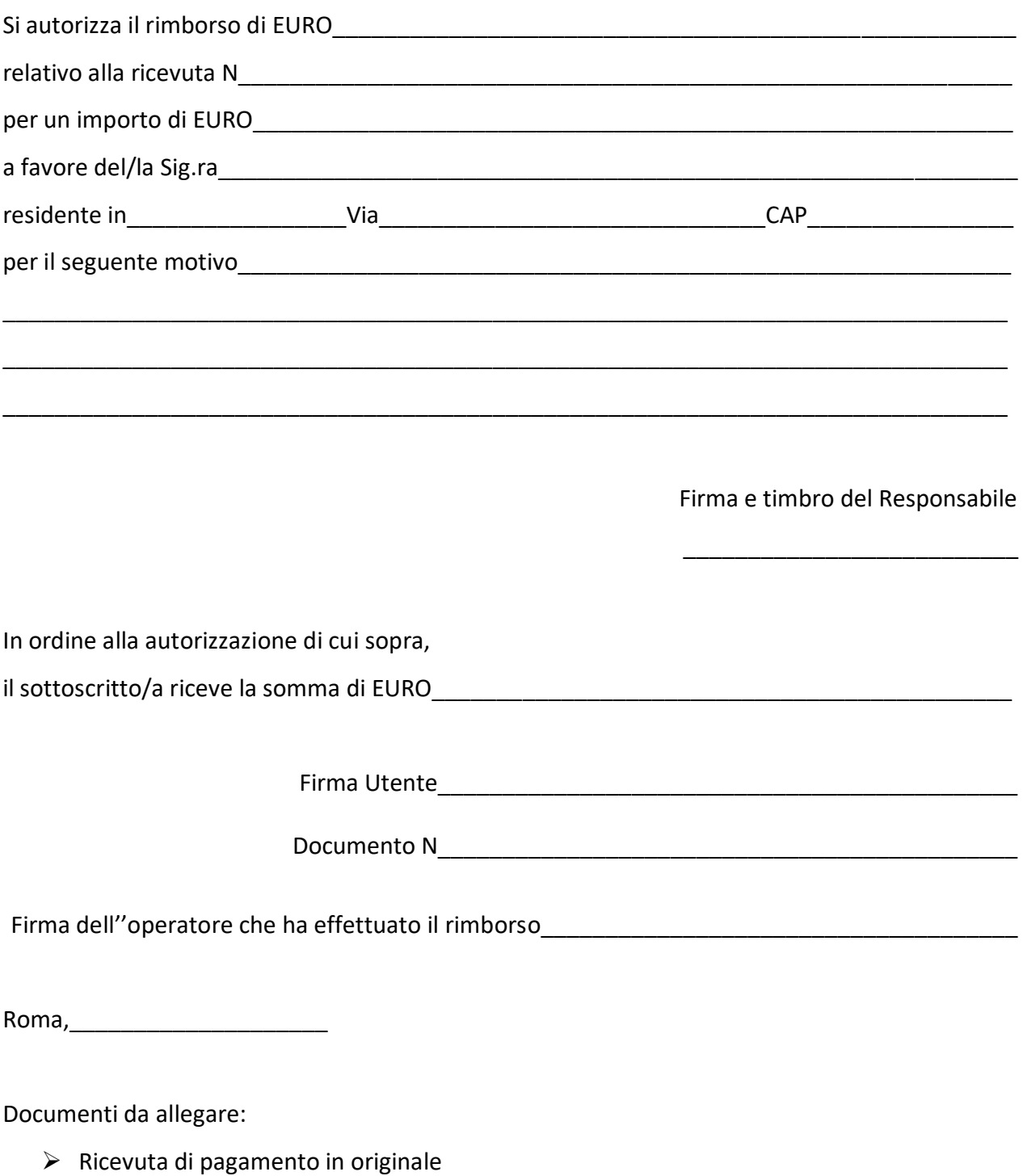

Dichiarazione del medico attestante la mancata esecuzione della prestazione

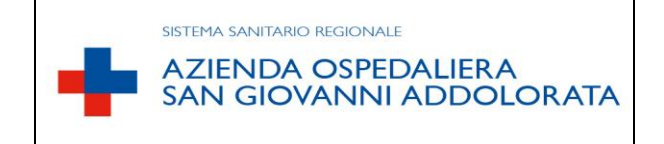

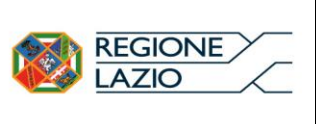

#### DISTINTA DI VERSAMENTO CASSA\_\_\_\_\_\_\_\_\_\_\_\_\_\_\_\_\_\_\_\_\_\_\_\_\_\_\_\_\_\_\_\_\_\_\_\_\_\_\_\_\_\_\_\_\_\_\_\_\_\_\_

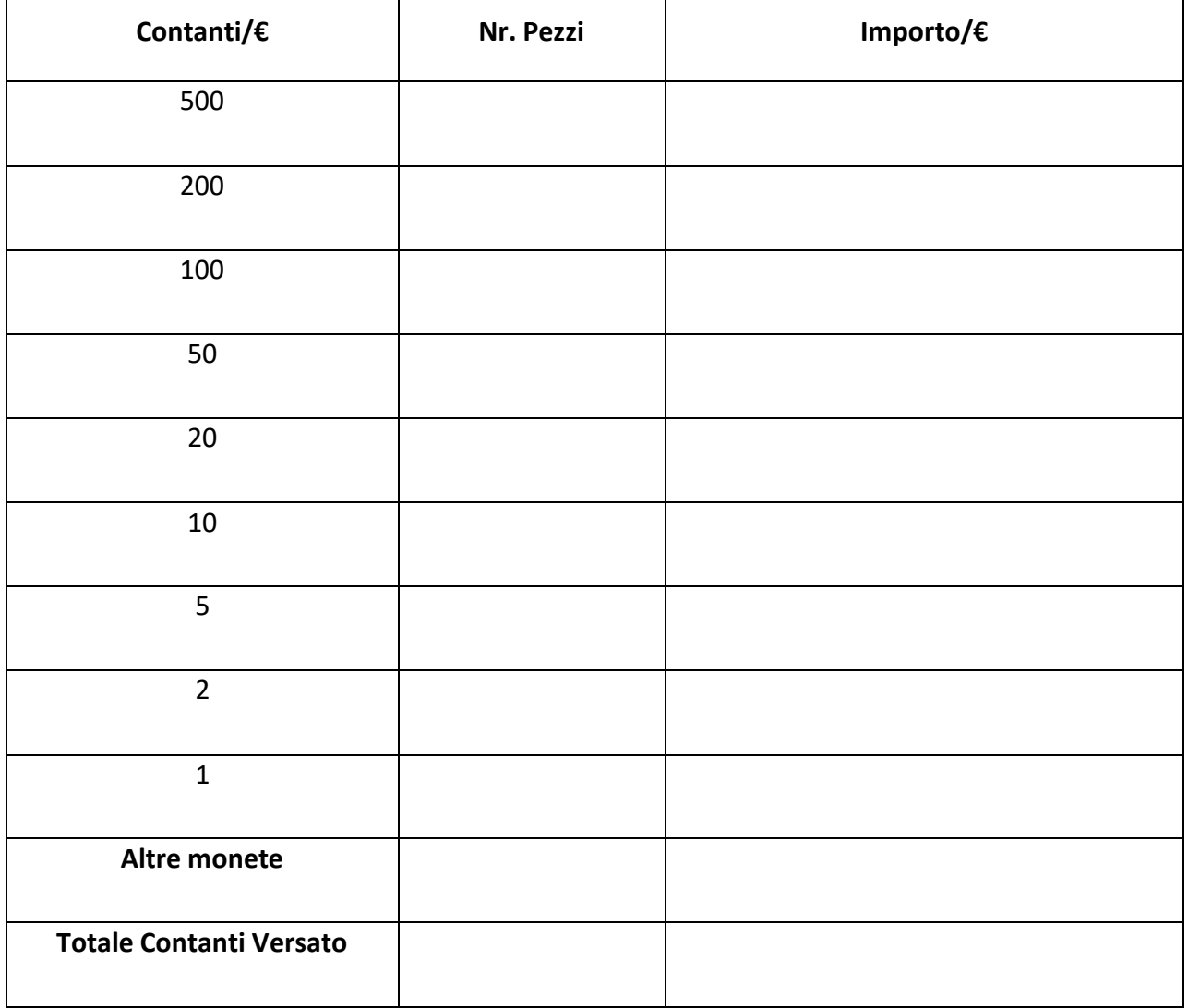

## OPERATORE\_\_\_\_\_\_\_\_\_\_\_\_\_\_\_\_\_\_\_\_\_\_\_\_\_\_\_\_\_\_\_\_\_\_\_\_\_

DATA\_\_\_\_\_\_\_\_\_\_\_\_\_\_\_\_\_\_\_\_ FIRMA\_\_\_\_\_\_\_\_\_\_\_\_\_\_\_\_\_\_\_\_\_\_\_\_\_\_

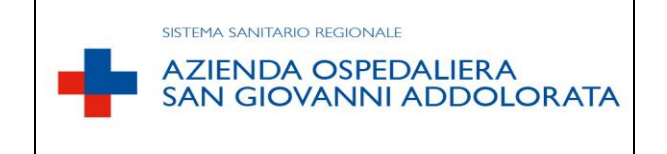

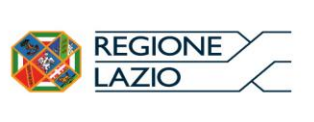

#### RIEPILOGO ENTRATE

#### **TOTALE GENERALE**

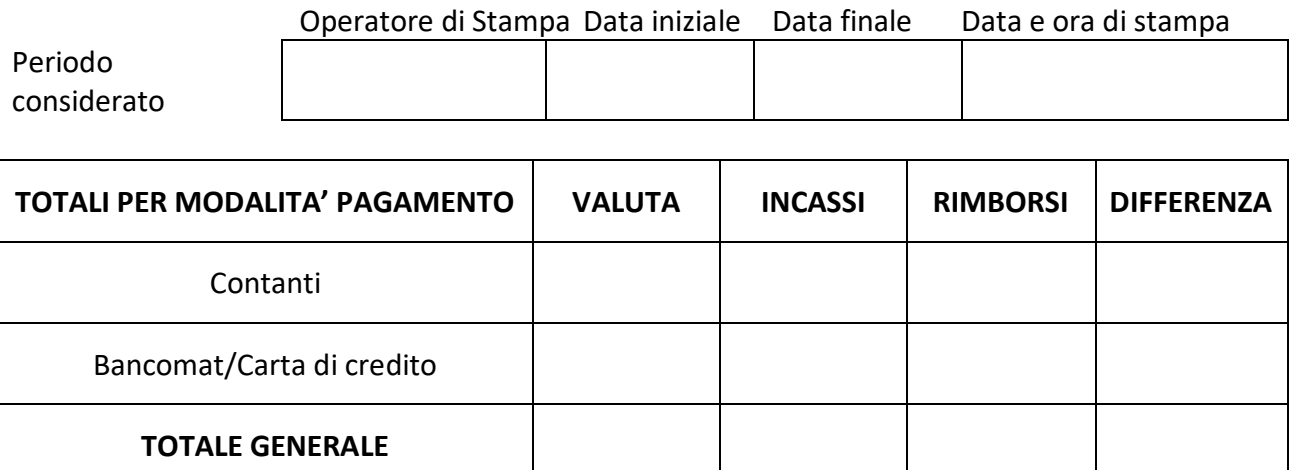

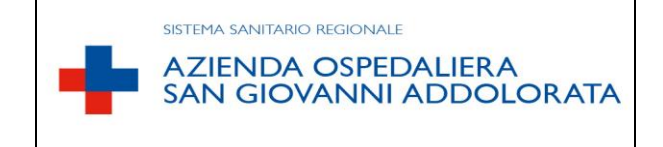

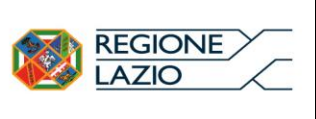

#### **PROPOSTA DI STORNO N°: 123456789**

#### **DATA DI STAMPA: ../../….**

**Causale: INCASSI MARZO BILANCIO**

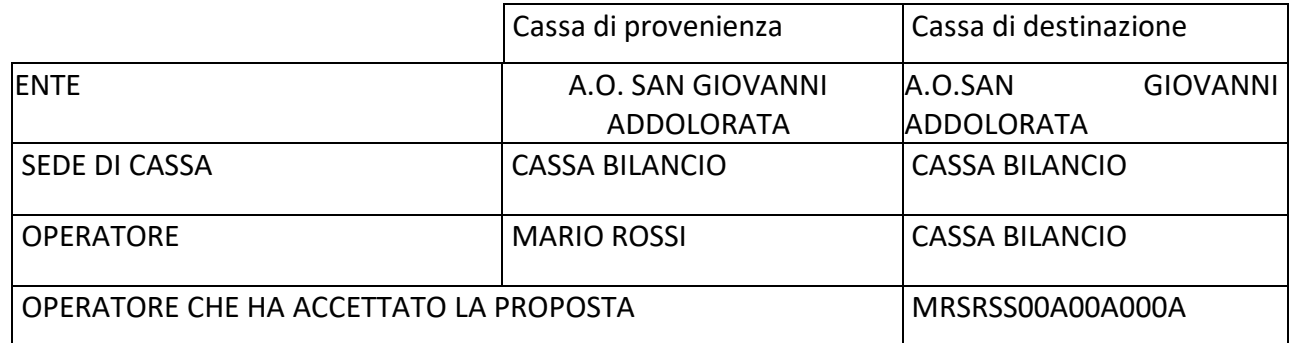

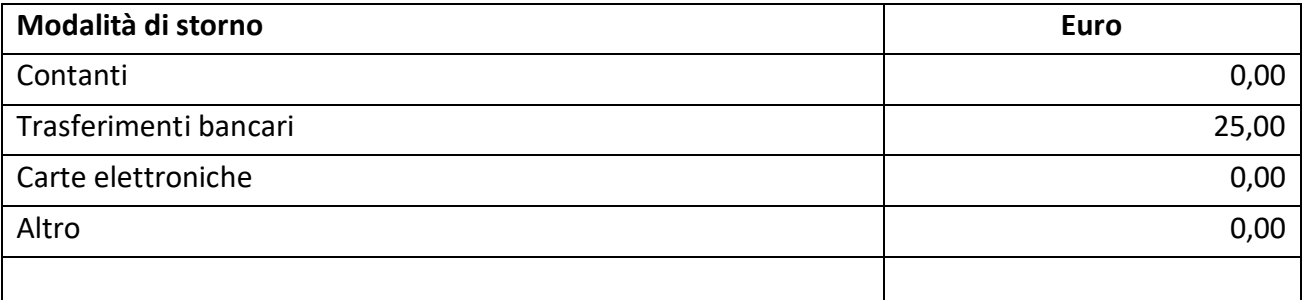

**TOTALE** 25,00

FIRMA OPERATORE PROPONENTE …………………………………

FIRMA OPERATORE RICEVENTE ………………………………….

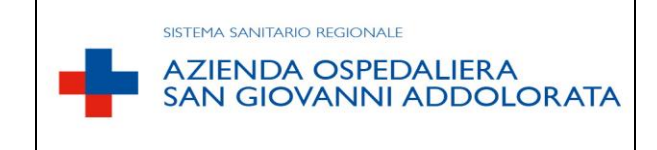

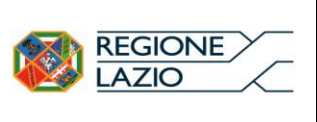

### REGISTRO DEI CORRISPETTIVI

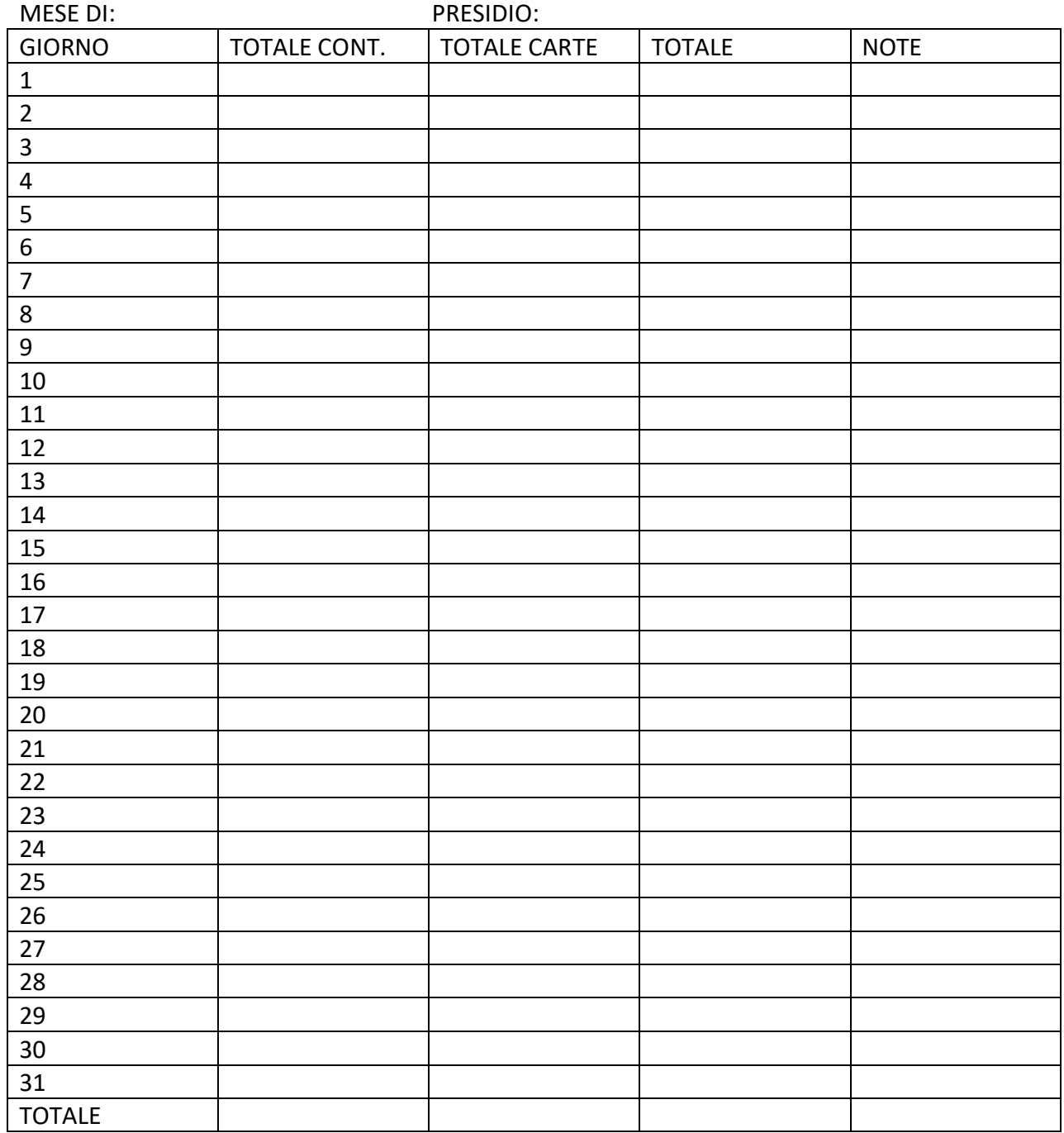